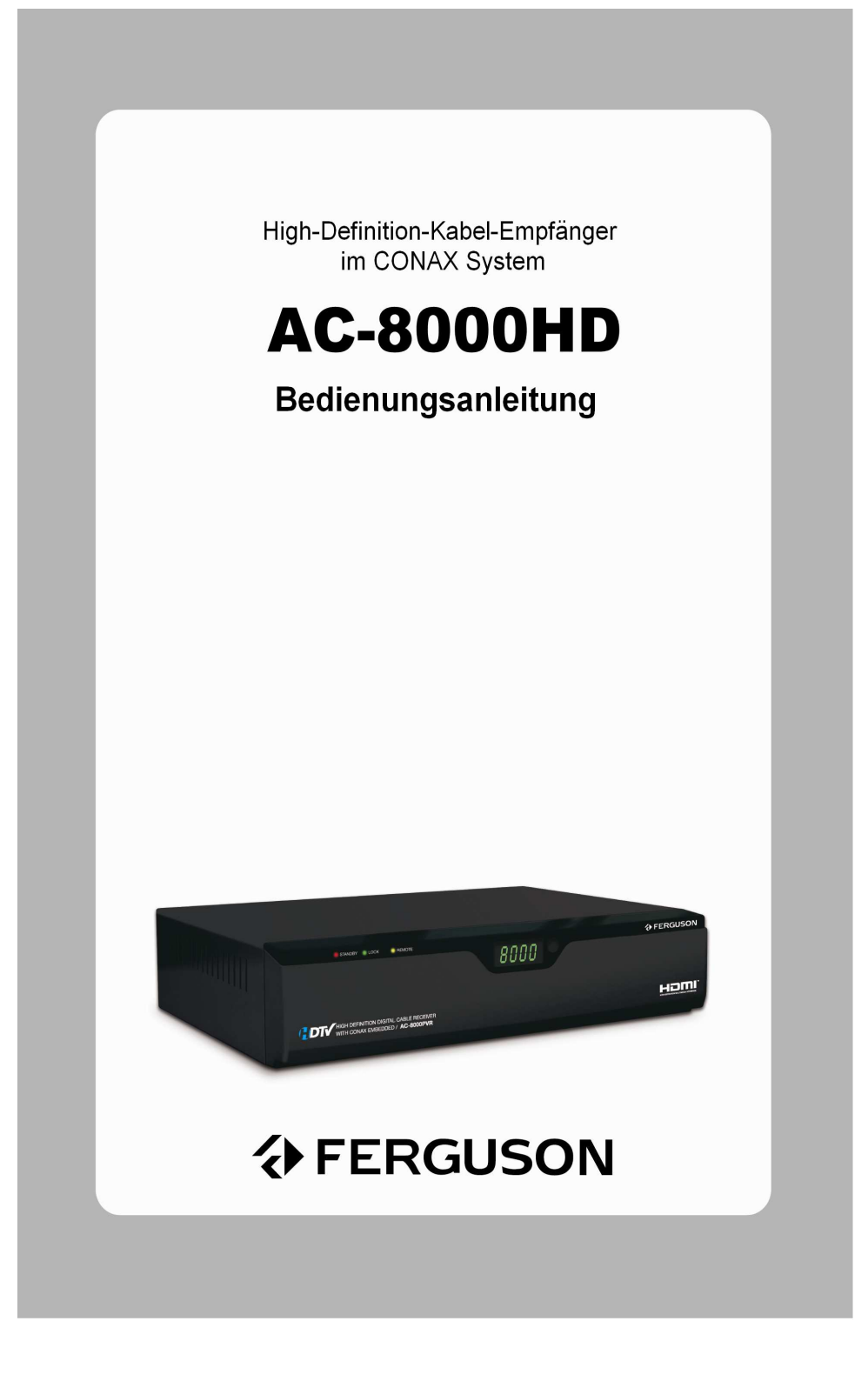

## Achtung

Diese Bedienungsanleitung hat zum Ziel Ihnen die Bedienung des digitalen High-Definition-Kabelreceivers AC-8000HD zu erleichtern. Der Nutzer sollte sich vor dem Einschalten des Geräts mit allen Sicherheitshinweise und denen in der Bedienungsanleitung beschriebenen Nutzungsvoraussetzungen bekannt machen. Wir schlagen vor, diese Bedienungsanleitung an einem frei erreichbaren Platz aufzubewahren, damit jeder Zeit es möglich ist, auf die zurückzugreifen.

Weist auf andere wichtige Informationen hin. **Note** Warnung Warning! "MENU" Das Einführungszeichen weist auf eine konkrete Bedientaste der Fernbedienung hin. (Einführungszeichen) Warnung: Bitte nicht aufmachen, es besteht ein Risiko eines elektronischen Schlags! Dieses Symbol Warnt vor dem **CAUTION** Aufmachen des Receivergehäuses. Ein eventuell notwendiger RISK OF ELECTRICAL SHOCK<br>DO NOT OPEN Eingriff sollte nur von geschultem Personal vorgenommen werden! Warnung: Gefährliche Stromspannung innen des Geräts! Dieses Symbol warnt vor dem Risiko eines elektronischen Schlags und/oder einer eventuellen Verletzung. Weist auf wichtige Punkte bezüglich der Bedienung und Wartung hin.

Besonders wichtige Textabschnitte wurden mit folgenden Symbolen versehen:

HDMI, das HDMI-Logo und High Definition Multimedia Interface sind Marken oder eingetragene Marken von HDMI Licensing LLC. Dolby und das doppel D-Symbol sind Warenzeichen der Dolby Laboratories. Hergestellt unter Lizenz von Dolby Laboratories.

## **Sicherheitshinweise und Warnungen**

#### <Sicherheitsmaßnamen während der Installation>

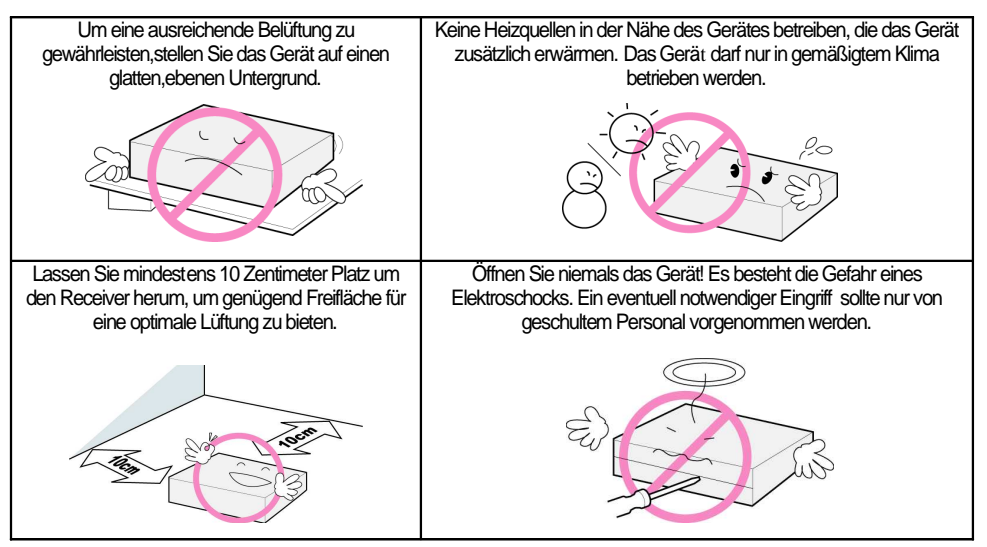

#### <Nutzung und Wartung>

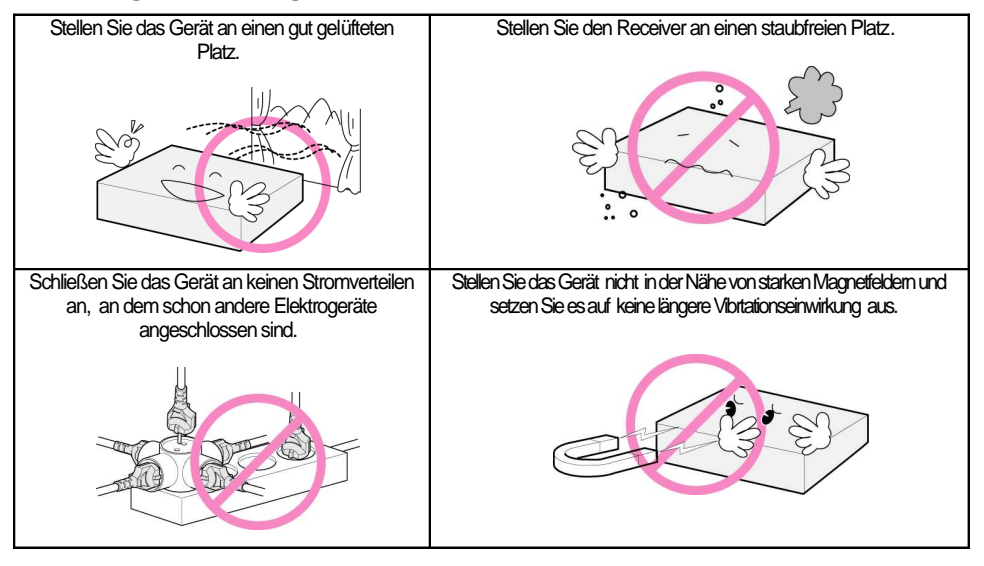

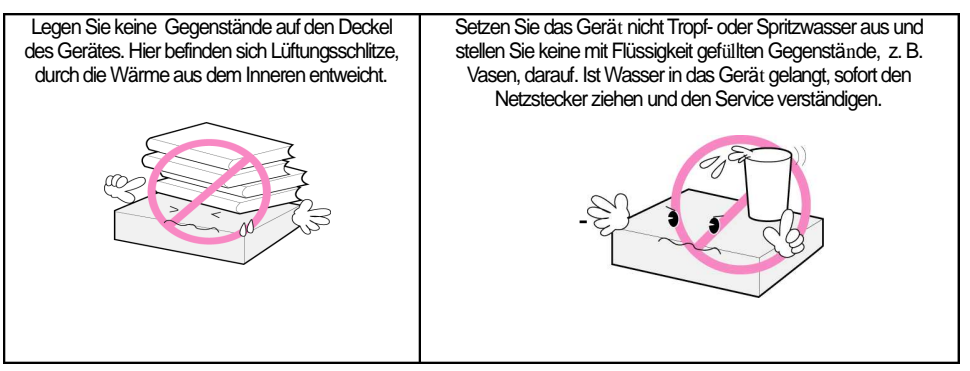

Vor allen Wartungs-- oder Installationstätigkeiten trennen Sie das Gerät von der Stromquelle. Zur Reinigung sollten keine Flüssigkeiten auf Ammoniak- und Alkoholbasis verwendet werden. Wenn der Bedarf besteht, bitte das Gehäuse mit Hilfe eines feuchten (Seifenwasser Lösung), weichen und nicht zerfetzten Tuches reinigen.

Bitte keine Kabeln anschließen während das Gerät an die Strombüchse angeschlossen ist.

Prüfen Sie ob die angeschlossenen Kabeln funktionsfähig sind. Beschädigte Kabeln können zu einem Brand führen.

Bitte beim Kableanschlieβen das Stromkabel von der Strombüchse trennen.

### **Software zum Runterladen**

Die Firma Ferguson hat alle ihr zur Verfügung stehenden Möglichkeiten ausgenutzt, um dem Endnutzer eine aktuelle Software mitzuliefern. Das alles führt dazu, dass der Endverbraucher einen High-Definition-Kabel-Receiver in der neuesten DVB-C-Technologie bekommt. Die Firma Ferguson vorbehält sich das Recht, um Verbesserungen und Änderungen, z.B. mit Einführung einer neueren Software, ohne vorherige Ankündigung einzuführen. Die aktuelle Softwareversion befindet sich auf der Internetseite http://www.ferguson-digital.eu

#### **Bedienungsanleitung**

Die Firma Ferguson hat alle ihr zur Verfügung stehenden Möglichkeiten ausgenutzt, um dem Endnutzer über die aktuelle Produktpalette zu informieren. Die Firma Ferguson haftet nicht für den Inhalt der vorliegenden Bedienungsanleitung und abandonniert alle Garantieansprüche bezüglich ihtes Warenwertes oder deren zukünftigen Einsatzes. Die in der Bedienungsanleitung vorliegenden Informationen sollten als Hinweise zur Nutzung und Wartung dienen.

Die Firma Ferguson vorbehält sich das Recht, um Verbesserungen und Änderungen bei Übersetzung der Bedienungsanleitung einzuführen, ohne das vorher anzukündigen. Demzufolge empfehlen wir, um stehts auf dem Neusten zu sein, die Ferguson-Internseite regelmäßig zu besuchen.

#### DIE IM RECEIVER GENUZTEN BEZEICHNUNGEN

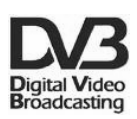

#### **Logo. Digitales Fernsehen.**

Dieses Logo informiert, dass der Receiver alle DVB-Standards erfüllt.

#### **Warnung. Gefahr eines elektronischen Schlages – bitte nicht**  $\hat{\mathcal{A}}$   $\longrightarrow$ **aufmachen.**

Dieses Symbol warnt vor dem Aufmachen des Receiver-Gehäuses. Ein eventuell notwendiger Eingriff sollte nur von geschultem Personal vorgenommen werden!

Logo CE.

 $\epsilon$ 

Dieses Logo informiert darüber, dass der Receiver alle Bestimmungen von 89/336/EEC- (Elektromagnetische Verträglichkeit), 73/23/EEC (Niedrigspannung)

und 93/68/EEC erfüllt.

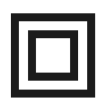

### **Logo. Doppelte Isolierung**

Dieses Logo informiert, dass der Receiver ein sicheres Elektrogerät ist. Die Sicherheit ist solange garantiert, solange alle Punkte aus dem Kapitel Sicherheitshinweise und Warnungen eingehalten werden.

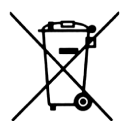

## **Wir empfehlen einen aktiven Beitrag zum Thema Umweltschutz !**

Die Werkstoffe sind gemäß ihrer Kennzeichnung wieder verwertbar. Mit der Wiederverwendung, der stofflichen Verwertung oder anderen Formen der

Verwertung von Altgeräten leisten Sie einen wichtigen Beitrag zum Schutze unserer Umwelt. Bitte erfragen Sie bei der Gemeindeverwaltung die zuständige Entsorgungsstelle. Achten Sie darauf, dass die leeren Batterien der Fernbedienung sowie Elektronikschrott nicht in den Hausmüll gelangen, sondern sachgerecht entsorgt werden (Rücknahme durch

den Fachhandel, Sondermüll).

## **Inhaltsverzeichnis**

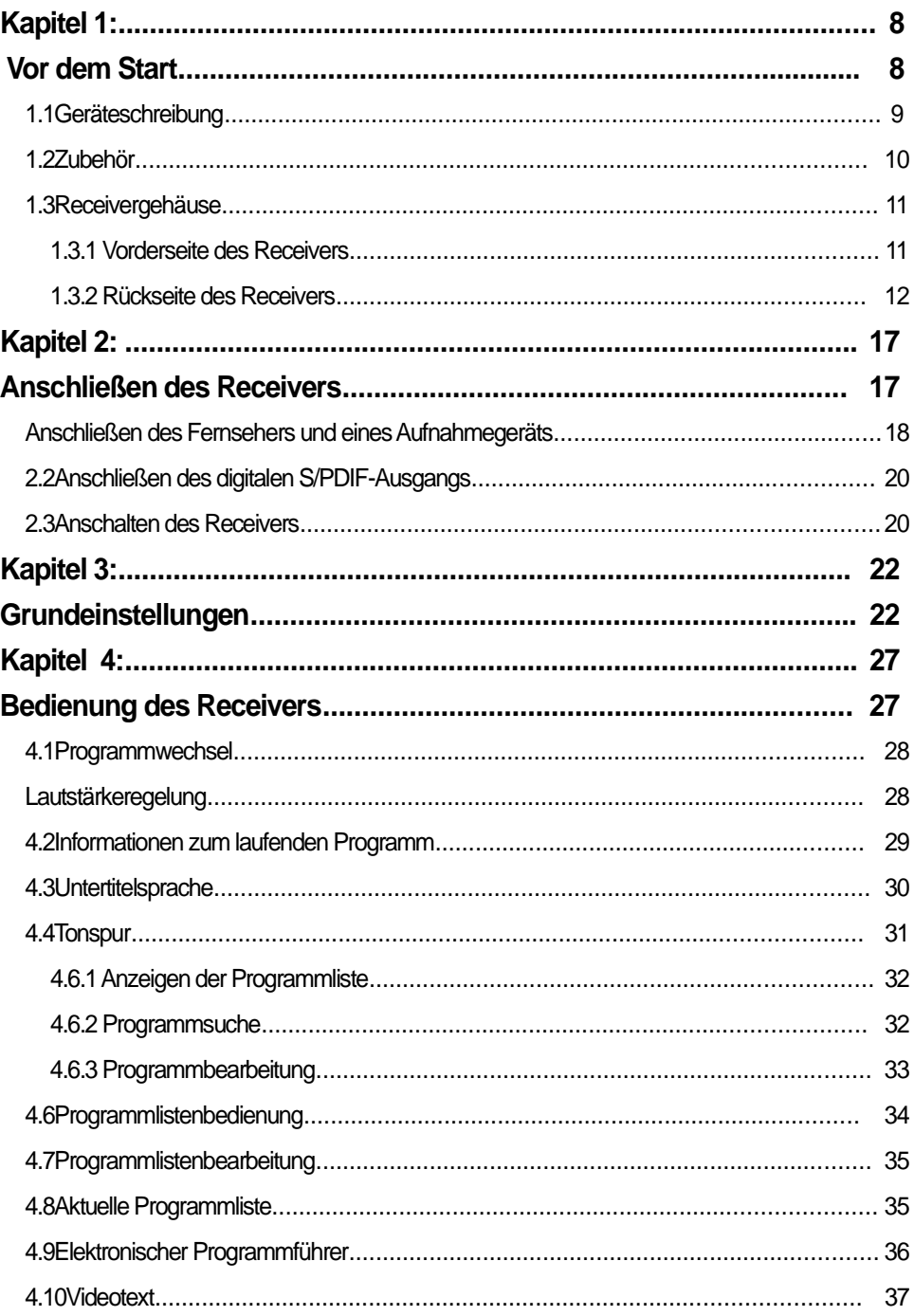

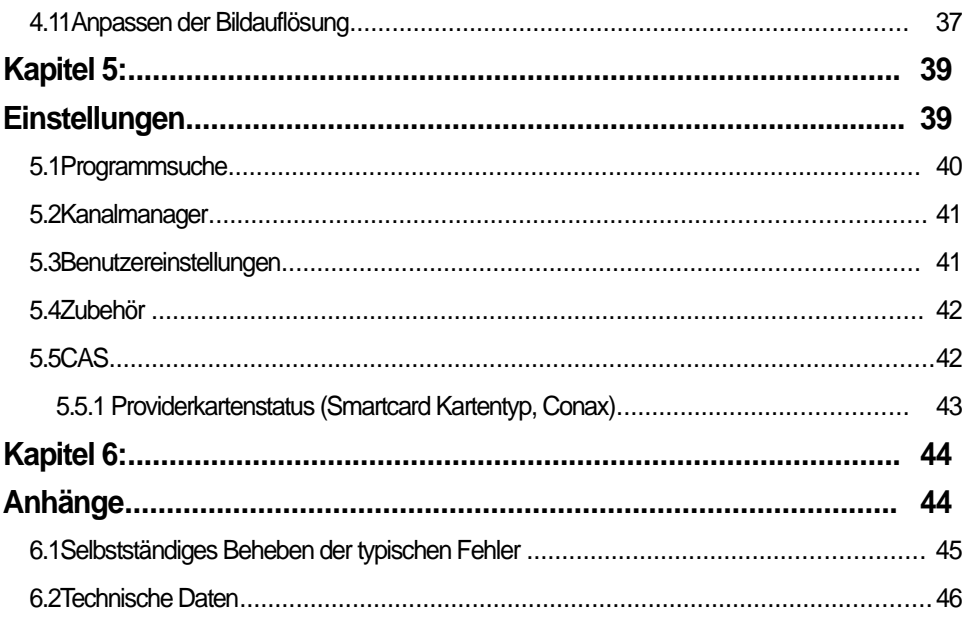

Kapitel 1:

## Vor dem Start

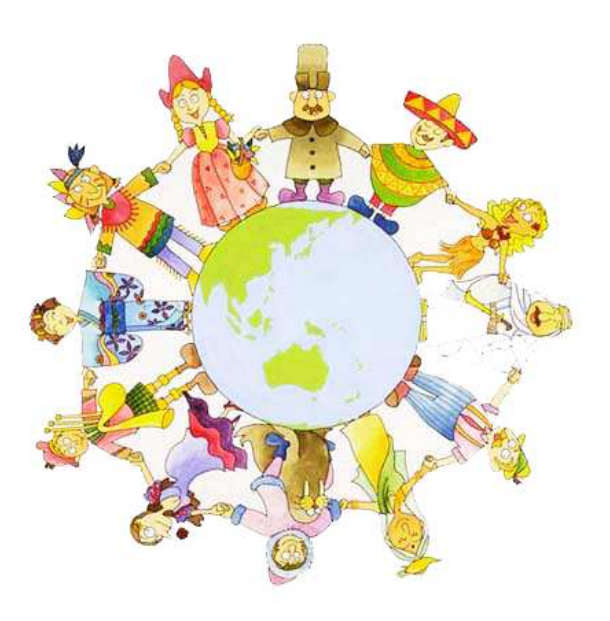

## **1.1 Geräteschreibung**

Ferguson AC-8000HD gehört zu einen der besten Digital-Kabel-Receivern auf dem Markt, der in vollem Umfang die technischen Möglichkeiten der HDMI-Schnittstelle (High-Definition Multimedia Interface) ausnutzen. AC-8000HD wurde mit einer Rechnungseinheit versehen, die die Wiedergabe von kompressierten MPEG-4-Inhalten unterstützt. Alles darum Sie in den Genuss des High-Definition-Fernsehens kommen. Dieser Receiver ist eine gelungene Mischung aus einer einfachen Handhabung und einem dreidimensionalen Menü, dass mit neusten LCD- und Plasmafernsehern brillantes Bild und Dolby-AC-3–Qualität (bei Verbindung über ein HDMI-Kabel oder die S/PDIF-Schnittstelle) bietet. Bei keinem angeschlossenen Verstärker wird der DD-Ton direkt durch den Receiver in die Stereo-Qualität konvertiert.

Zusätzlich unterstützt der Ferguson AC-8000HD die Möglichkeiten der EPG-Technologie (elektronischer Programmführer) und wurde mit zahlreichen, und hilfreichen Werkzeugen ausgestattet, die das Fernsehen noch bequemer machen.

#### **<Die Haupteigenschaften des Receivers>**

- Kompatibilität mit MPEG-2 / MPEG-4 /10 AVC HD/H.264 Standards
- Volle Kompatibilität mit DVB-C & Nordig HDTV 1.0
- Lesekopf und DVB-C-Demulation übereinstimmend mit dem europäischen ETSI EN 300 429 Standard und dem finnischen Cable Ready
- Tonqualität CD, MP Layer I / II
- Digitaler S/PDIF-Ausgang mit Dolby Digital-Unterstützung (RAW/dekodiert)
- Tonspur: Mono, links, rechts, Stereo, AC3 (mit kompatiblen Geräten)
- Einfache Installation und Programmsuche, intuitives Menü
- Bildmodus: PAL (576i)/576p/720p/1080i 50Hz
- Bildformat: 4:3, Letter Box, Full screen, 16:9
- Videoausgänge: CVBS, HDMI, SCART, YPbPr
- 4-zeiliges, 7-stelliges LED-Display (Programmnummer, aktuelle Zeit)
- Software-Aktualisierung über USB 2.0 Schnittstelle
- Programmliste: Fernsehen/Radio/Alle/Favoriten
- Unterstützung der am meisten verbreiteten Sprachen
- Innerer Kartenleser im CONAX CAS v7 Standard
- Eingebautes Dekodiersystem für Dolby Digital

#### **<Andere Eigenschaften>**

- Einfaches in der Handhabung und gleichzeitig funktionsreiches Werkzeug zur Programmlistenbearbeitung (Sperre, Ändere, Lösche)
- Elektronischer Programmführer (EPG) mit Aufnahmemöglichkeit einer beliebigen Sendung
- Automatische, als auch fortgeschrittene Programmsuche nach verschiedenen Kriterien
- **Jugendschutzsperre**
- Videotext und Bildschirmanzeige (VBI und OSD)

## **1.2 Zubehör**

Prüfen Sie, ob im Lieferumfang folgende Zubehörteile beinhaltet sind.

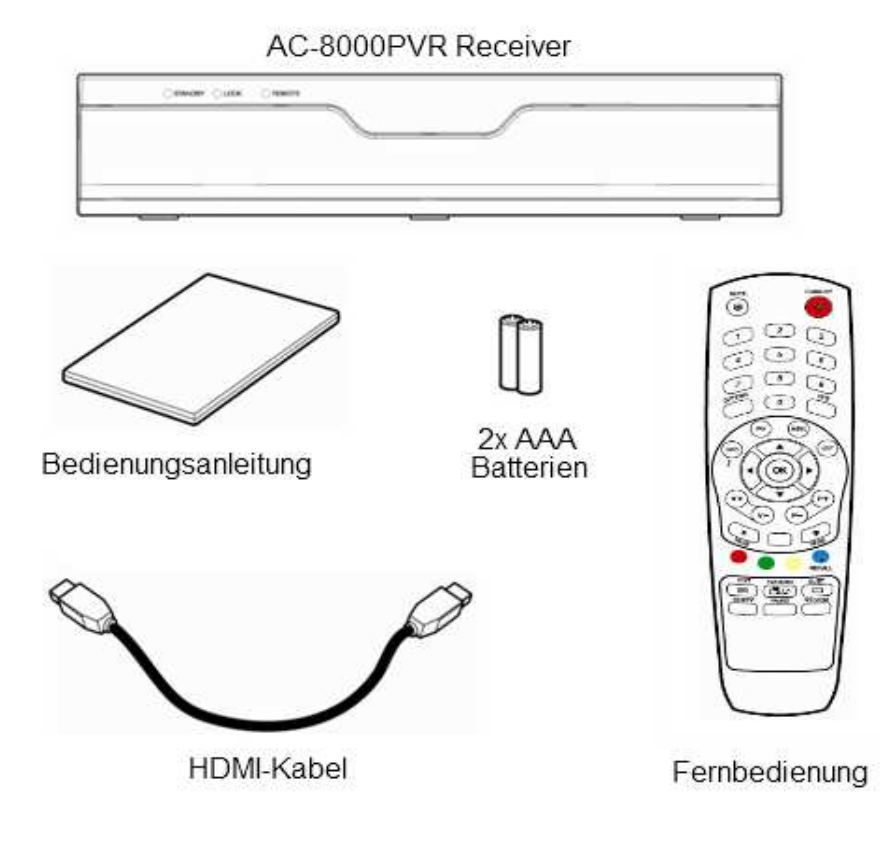

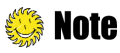

- Der Lieferumfang kann sich abhängig vom Kabelanbieter unterscheiden.
- Bei notwendiger Verkablung, die nicht inklusive im Lieferumfang beiliegt, wird zusätzlich vom Kunden auf seine Kosten gekauft.
- Wenn Sie die HDMI- oder S/PDIF-Schnittstelle verwenden möchten, bitte vor dem Anschließen der Verkablung die Blenden entfernen!

## **1.3 Receivergehäuse**

## 1.3.1 Vorderseite des Receivers

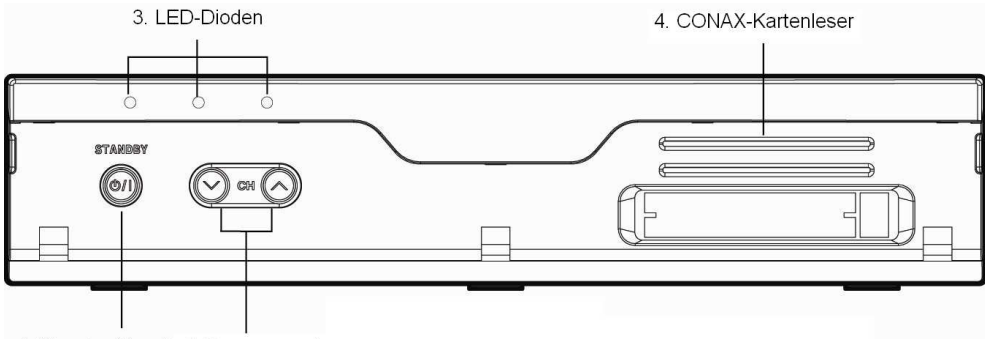

1. Standby-Knopf 2. Programm +/-

### **1. Standby-Knopf**

Schaltet den Receiver in den Standy-Modus ein oder aus.

### **2. CH +/- (Programm oben/unten)**

Schaltet um ein Programm nach oben oder unten um.

### **3. LED**

- STANDBY: die rote LED-Diode leuchtet, wenn der Receiver sich im Schlafmodus befindet. Das Leuchten endet, wenn man das Gerät in den Arbeitsmodus umstellt.
- LOCK: : die grüne LED-Diode leuchtet, wenn die Programmsuche erfolgreich war.
- REMOTE: die gelbe LED-Diode leuchtet, wenn von der Fernbedienung ein Signal an den Receiver verschickt wird.

#### **4. Kartenleser Smartcard**

Vom AC-8000HD Receiver werden nur Karten im System CONAX unterstützt. Die Karten sind notwendig, um verschlüsselte Kabelprogramme anzuschauen. Bitte die Karte mit dem Chip nach oben in den Kartenleser einschieben.

#### 1. CABLE IN 3. VCR SCART 5. VIDEO1 9 HDMI  $\overline{C}$ 1111111111 mmm ON G ,,,,,,,,,, ,,,,,,,,,, 6. AUDIO L/R 8. S/PDIF **10. USB** 2. LOOP OUT 4. TV SCART 7. VIDEO2

## 1.3.2 Rückseite des Receivers

#### **1. CABLE IN (Antennen-Eingang)**

Schließen Sie das Signalkabel an den Receiver (in meisten Fällen mit "TV" markiert).

#### **2. LOOP OUT (Antennen-Ausgang)**

Ermöglicht den Anschluss eines zusätzlichen Receivers oder Weiterleitung des analogen Signals.

### **3. VCR SCART**

Ermöglicht den Anschluss eines VHS- oder digitalen DVD-Rekorders.

### **4. TV SCART**

Ermöglicht den Anschluss an ein altes TV-Gerät. Diese Schnittstelle unterstützt keine Bildqualität in der Hochauflösung, deswegen wird es nicht vom Ferguson als eine Standardlösung vorgeschlagen.

### **5. VIDEO1**

Bildausgang über Chinch-Kabel. Ermöglicht den Anschluss an ein altes TV-Gerät ohne einen SCART-Eingang. Diese Schnittstelle unterstützt keine Bildqualität in der Hochauflösung, deswegen wird es nicht vom Ferguson als eine Standardlösung vorgeschlagen.

#### **6. AUDIO L/R**

Analoger Tonausgang (Stereo).

#### **7. VIDEO2(YPbPr)**

Bildausgang über Component (Y/Pb/Pr) Schnittstelle. Dieser Ausgang ermöglicht Bildempfang in der Auflösung bis zu 576p. Die Hochauflösung kann nur über das HDMI-Kabel wiedergegeben werden und als Verbindungsmöglichkeit von dem Hersteller selber vorgeschlagen.

#### **8. S/PDIF**

Optisches Kabel zum Verbinden mit dem Verstärker..

#### **9. HDMI**

HDMI-Schnittstelle zum Verbinden mit dem LCD- oder Plasmafernseher (HD Ready oder Full HD). Diese Verbindungsmethode wird vom Ferguson empfohlen. Nur die HDMI-Schnittstelle gibt Ihnen die Möglichkeit die brillante HD-Bildqualität und andere neusten Eigenschaften des Receivers zu genießen.

## **10. USB**

USB 2.0 Schnittstelle wird für das Einspielen der neuen Software genutzt.

## **Fernbedienung**

Die ausgewählten Funktionen werden direkt auf dem Fernseherbidlschirm angezeigt.

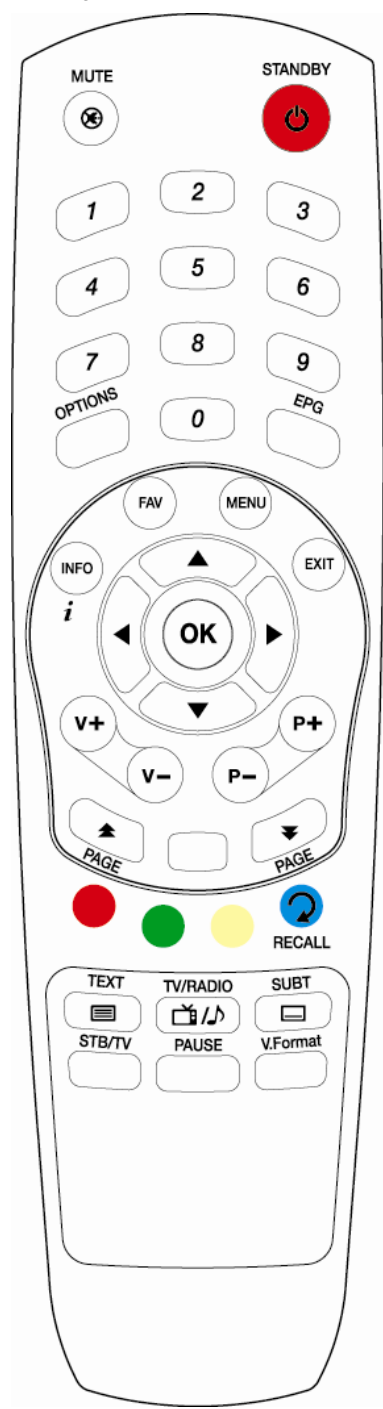

### **1. STANDBY**

STANDBY Ein- oder Ausschalten des Receivers (STANDBY-Modus). Halten Sie die Taste 4-5 Sekunden lang, um das Gerät in das Tiefstandmodus zu setzen. In diesem Modus verbraucht der Receiver 1W.

## **2. MUTE ( )**

Ton ausschalten.

### **3. Zehnertastatur (0-9)**

Direkte Programmwahl aus der Liste / Auswahl der Teletextseitennummer / Eingabe des Menüwertes.

#### **4. OPT**

Ein-/Ausschalten/Ändern: Tonspur, Videotext, Untertitel.

## **5. EPG**

Ein-/Ausschalten des elektronischen Programmführers.

## **6. INFO**

Anzeigen der Programminformationen.

## **7. FAV**

Anzeigen der Favoritenliste.

### **8. MENU**

Ein- und Ausschalten des Receivermenüs.

## **9. EXIT**

Verlassen der Menüeinstellungen, Abbrechen des aktuellen Vorgangs

## **10. OK**

Auswahhl des Submenüs, Bestätigung der Wahl/Tätigkeit. Anzeigen der Programmliste während des Fernsehens.

## **11. ▲/▼**

Umschalten zwischen den Programmen (mit jeder Tastenwahl schalten Sie zwischen den Programmen um ).

## **12. VOL ◄/►**

Lautstärkeregelung. Wertsänderung erfolgt im Haupmenü.

## **RECALL**

Zurück zum vorigen Programm.

#### **13. TEXT**

Viedeotext (nur wenn die Option beim ausgewählten Programm verfügbar ist).

#### **14. TV/RADIO**

Umschalten zwischen TV/Radio (nur wenn der Kabelanbieter auch Radioprogramm in seinem Angebot hat)..

#### **15. SUBT**

Untertitel (Wenn die laufende Sendung die Option auch unterstützt).

#### **16. STB /TV**

Umschalten zwischen dem analogen und digitalen Signal.

#### **17. PAUSE**

Anhalten der laufenden Sendung.

#### **18. V/F**

Änderung der Bildauflösung: 1080i, 720p, 576p, 576i, Auto (Erkennt automatisch die optimale Bildauflösung).

#### **19. P +/-**

Umschalten zwischen den Programmen (mit jeder Tastenwahl schalten Sie zwischen den Programmen um ).

#### **20. VOL +/-**

Lautstärkeregelung: leiser/lauter. Wertänderung erfolgt im Hauptmenü.

#### **21. Sprachauswahl** ("rote" Taste)

Anzeigen der vorhandenen Tonspursprachen für das gewählte Programm.

#### **22. Tonspurauswahl** ("grüne" Taste)

Anzeigen der vorhandenen Tonspur (Stereo, linker lub rechter Lautsprecher).

## **Note** : Funktionswinkel der Fernbedienung

Diese Fernbedienung funktioniert in einer maximalen Entfernung von 7 - 10 Metern, bei einem maximalen

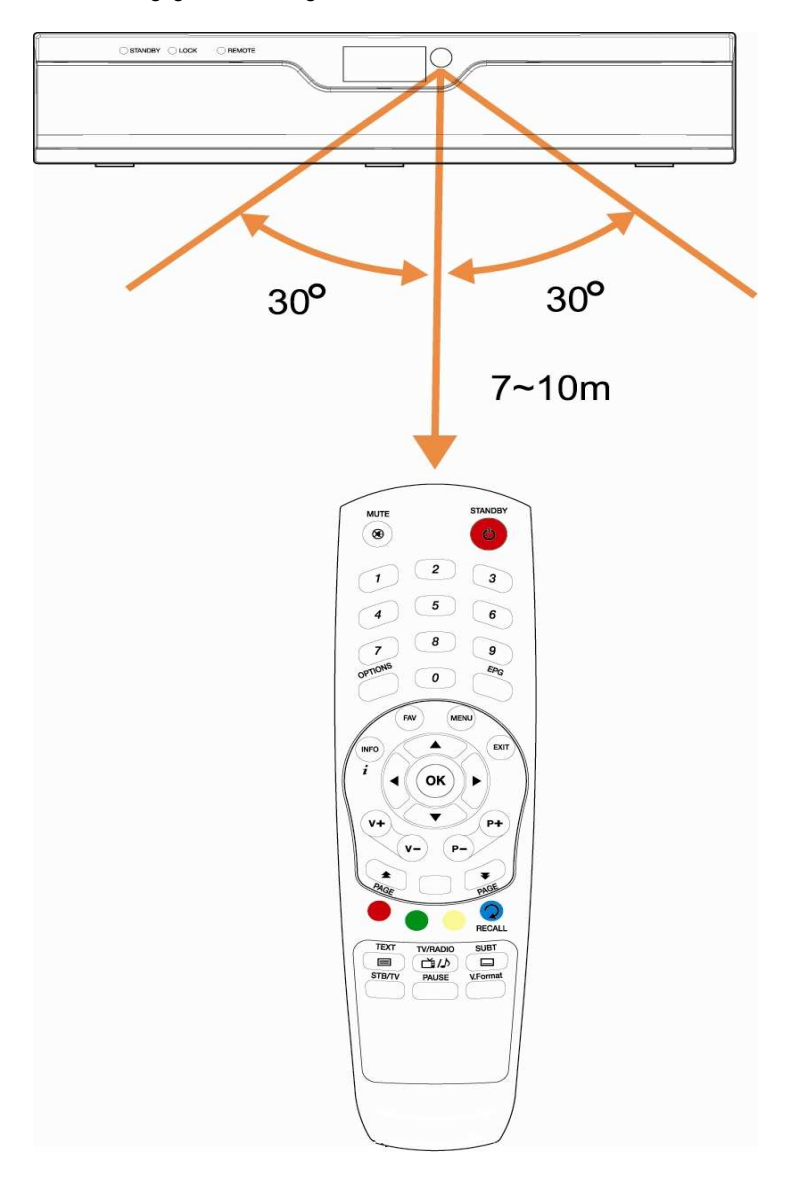

Reichswinkel von 30 Grad gegenüber der Signaldiode auf der Vorderseite des Receivers..

Kapitel 2:

# Anschließen des **Receivers**

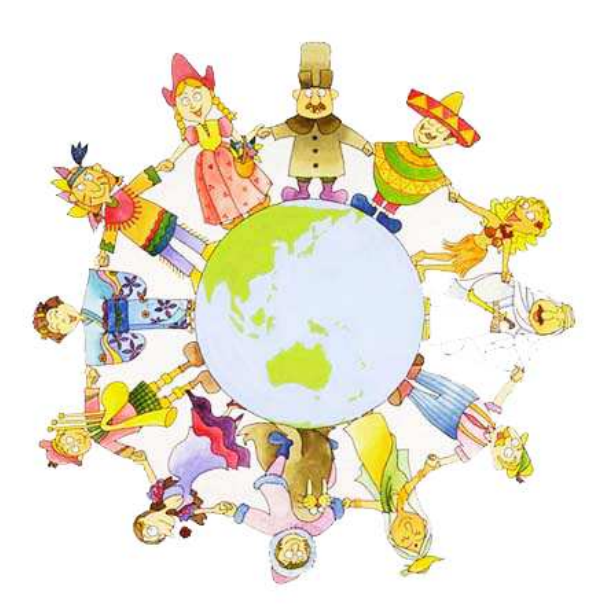

In diesem Kapitel werden verschiedene Installationsmöglichkeiten beschrieben, z.B. wie man den Ferguson AC-8000HD Receiver mit dem Fernseher, Verstärker und dem Signalkabel von ihrem Kabelprovider umschließt. Sie können somit für sich die optimale Lösungsvariante finden.

**Note**: Wir empfehlen den Receiver direkt an den Fernseher oder Verstärken mit Hilfe eines

HDMI-Kabels anzuschließen. Somit können Sie ganz einfach eine brillante Bildqualität und einen DD-Ton erreichen und in den Genuss des digitalen Fernsehens kommen. .

## **Anschließen des Fernsehers und eines Aufnahmegeräts**

## 1. Anschließen des Fernsehers über das HDMI-Kabel (wird von Ferguson empfohlen)

1) Schließen Sie bitte das Signalkabel an den CABLE IN Eingang.

2) Entfernen Sie die sich auf der Rückseite befindende Blende und schließen das HDMI-Kabel an die freie HDMI-Schnittstelle des Fernsehers an.

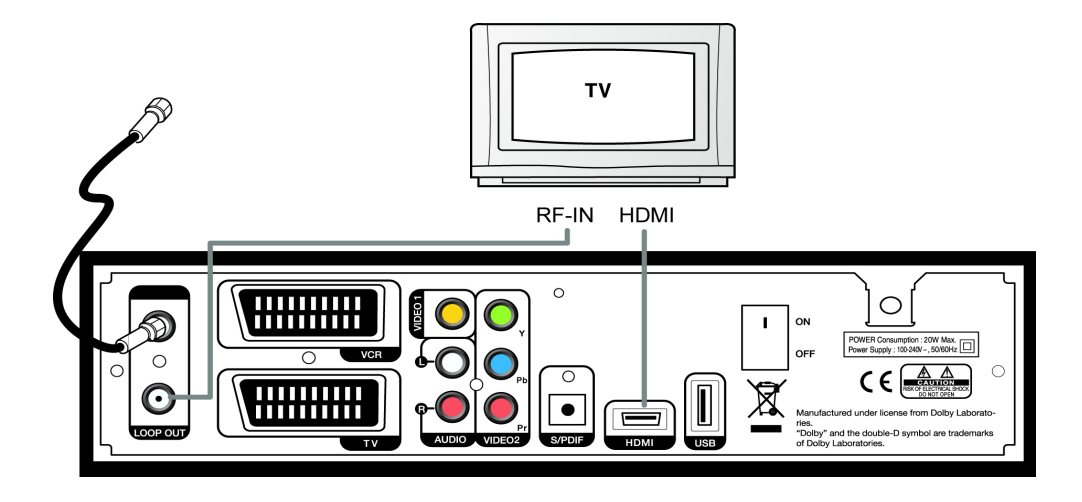

**Note**: Um voll die Möglichkeiten des AC-8000HD Receivers auszunutzen, prüfen Sie vorerst

ob der von Ihnen genutzte Fernseher über eine HDMI-Schnittstelle verfügt. Schließen Sie das HDMI-Kabeln an den Fernseher oder Verstärker und verbinden den Verstärker mit dem Fernseher. Wenn Ihr Verstärker über keine HDMI-Schnittstelle verfügt, dann besteht die Möglichkeit den Verstärker mit einem optischen S/PDIF Kabel zu verbinden (Verbinden Sie den Receiver über S/PDIF Kabel mit dem Verstärker und den Fernseher über HDMI an den Receiver).

## 2. Anschließen des Fernsehers über das COMPONENT-Kabel (YpPbPr, nicht empfehlenswert)

1) Schließen Sie bitte das Signalkabel an den CABLE IN Eingang.

2) Verbinden Sie mit dem Component-Kabel den VIDEO2-Ausgang des Receivers und den YpbPr-Eingang des Fernsehers.

3) Verbinden Sie mit dem RCA Cinch den AUDIO L/R-Ausgang des Receivers mit dem L/R-Eingang des Fernsehers.

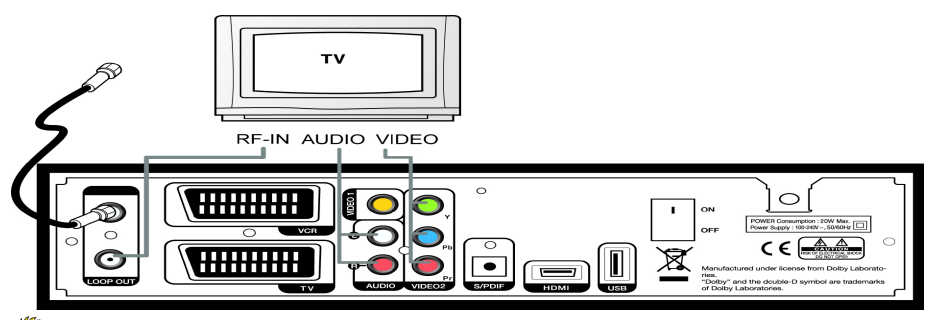

 : Wenn Sie nicht das fest eingebaute Lautsprechersystem Ihres Fernsehers nutzen möchten, dann schließen Sie den AUDIO L/R Ausgang an ihr Audiosystem an. Um die zwei Ger**ä**te an sich korrekt anzuschließen, greifen Sie auf die Bedienungsanleitung Ihres Audioverstärkers zurück. Das Component-Kabel gibt keine Möglichkeit Sender in High-Definition-Auflösung zu empfangen.

## 3. Anschließen des Fernsehers über das SCART-Kabel (nicht empfehlenswert)

1) Schließen Sie bitte das Signalkabel an den CABLE IN Eingang.

2) Schließen Sie über das SCART-Kabel den SCART-Ausgang des Receivers und –Eingang des Fernsehers.

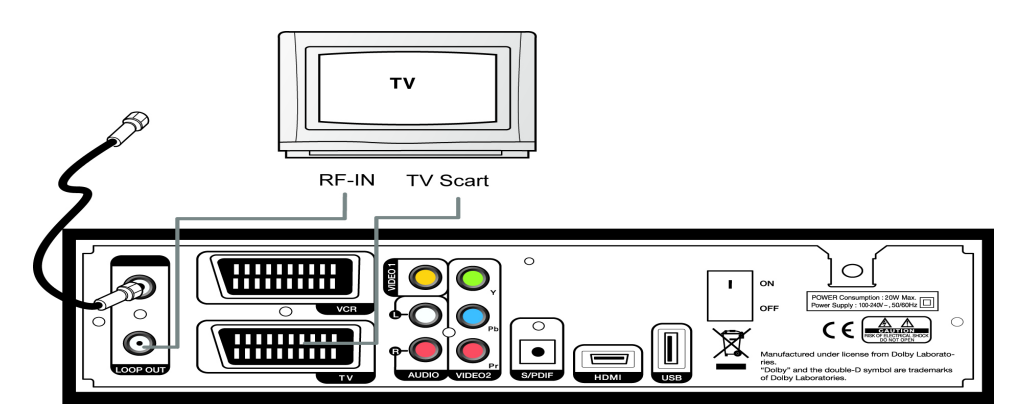

: SCART-Standard unterstützt KEINE High-Definition-Auflösung!

## 4. Anschließen des VHS-Receivers / -Rekorders über SCART-Kabel

1) Verbinden Sie mit Hilfe des SCART-Kabels den VCR SACRT-Ausgang des Receivers und den SCART-Eingang des VHS-Receivers / -Rekorders.

## **2.2 Anschließen des digitalen S/PDIF-Ausgangs**

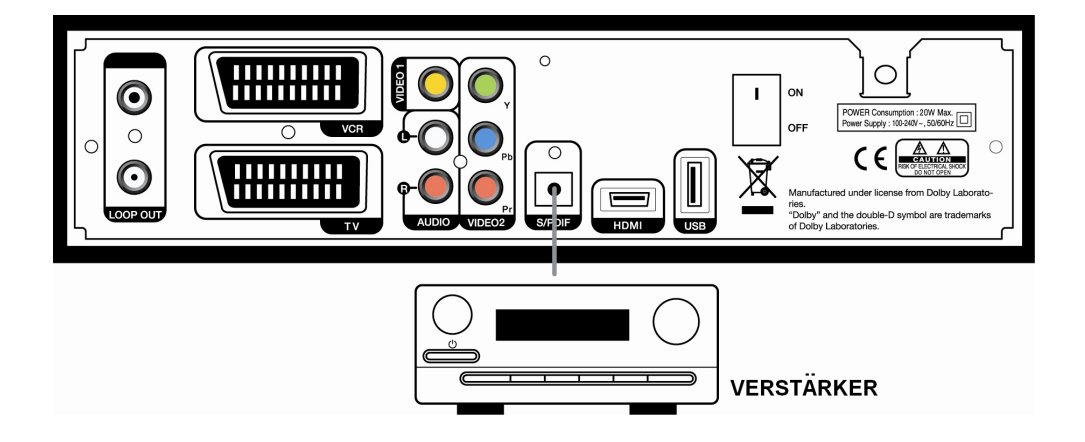

Bei Programmen mit der Dolby Digital Tonspur (AC3), um den brillanten Klang wiederzugeben, ist es notwendig den Receiver entweder über das HDMI- oder S/PDIF-Kable mit dem Verstärker zu verbinden.

## **NOTE**: Die HDMI-Scnittstelle bei dem Ferguson AC-8000HD Receiver unterstützt den Dolby Digital AC3 Standard (dekodiert oder RAW).

## **2.3 Anschalten des Receivers**

- 1. Schließen Sie bitte das Signalkabel an den CABLE IN Eingang an.
- 2. Verbinden Sie den Receiver mit dem Fernsehgerät/ VHS-Rekorder/ oder mit einem anderen aufnahmefähigen Gerät (sehe den Punkt 2.1).
- 3. Schließen Sie das Stromkabel an die 230V-Strombüchse. Mit dem ON/OFF-Schalter schalten Sie das Gerät an.
- 4. Beim ersten Einschalten startet der Installationsassistent. Der Installationsassistent hilft Ihnen schnell das Gerät zu konfigurieren und macht den Programmsuchvorgang so einfach wie noch nie. Im nächsten Kapitel finden Sie wichtige Hinweise bezüglich der Erstinstallation.

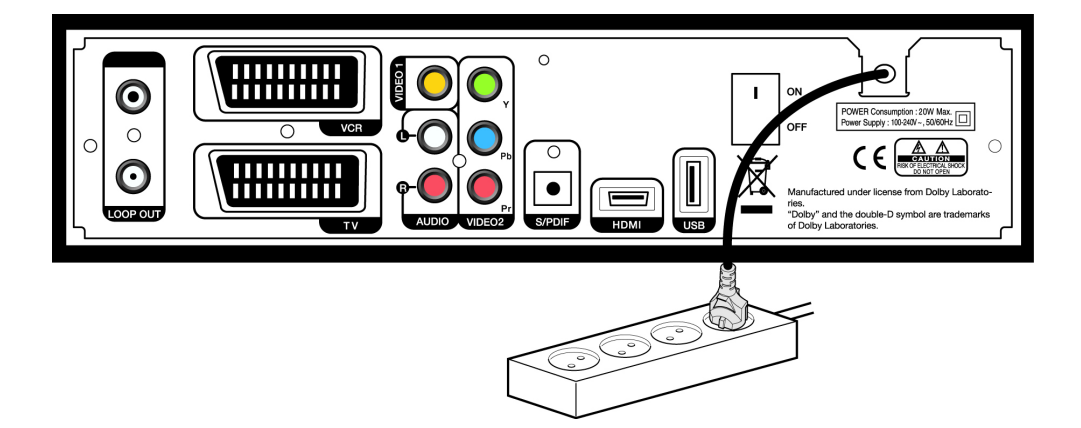

 : Wenn Sie den Receiver nur über die HDMI-Schnittstelle mit dem Fernseher verbinden, drücken Sie 6 Mal die "blaue" Taste und das Ger**ä**t startet von alleine die Programmsuche. Nachdem alle Programme gefunden wurden, drücken Sie erneut auf die "blaue" Taste. Wenn Ihre Karte korrekt eingelegt wurde, werden Sie sofort in den Genuss der digitalen Bildqualit**ä**t kommen.

Kapitel 3:

## Grundeinstellungen

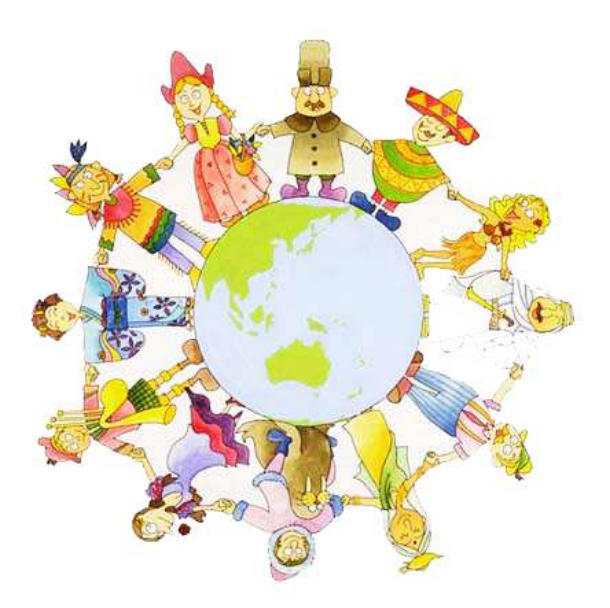

Nachdem Sie das erste Mal das Gerät entpacken und an die Signalquelle anschließen führen Sie eine Erstkonfiguration des Receivers durch. Direkt nach der durchgeführten Konfiguration ist der Receiver zum Start bereit. Die Grundeinstellungen werden nur einmal ganz am Anfang während der Installation festgelegt.

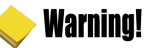

- Wählen Sie die "MENU" Taste, um alle bisher eingeführten Änderungen abzuspeichern und Konfigurationsassistent zu verlassen. Wenn Sie den Erstinstallationsvorgang vor dem endgültigen Abschluss abbrechen, besteht große Wahrscheinlichkeit, dass der Empfang vom digitalen Fernsehen nicht möglich ist.
- Wenn die eingeführten Receivereinstellungen nicht mit denen des Fernsehers kompatibel sind, werden Sie kein Bild bekommen. Um den Einstellungsfehler zu beheben drücken Sie zwei Mal auf "V/F" Taste.
- 1. Schalten Sie den Receiver und das Fernsehgerät an. Folgen Sie den auf dem Bildschirm angezeigten Anweisungen. Drücken Sie dann die "blaue" Taste, um den Installationsvorgang zu starten.

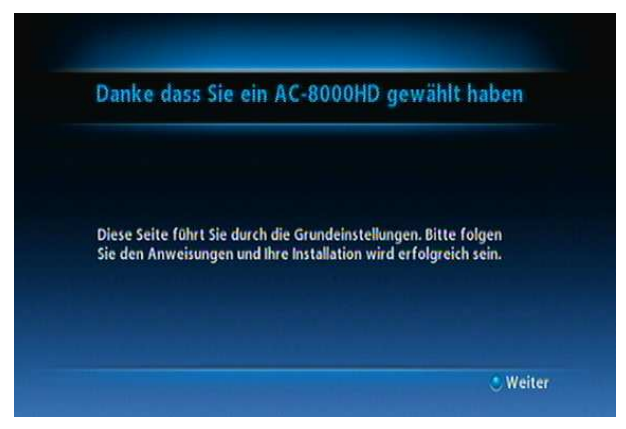

2. Wählen Sie mit Hilfe der Tasten "◄/►" die Sprache des Menüs aus und bestätigen die Wahl mit der "blauen" Taste.

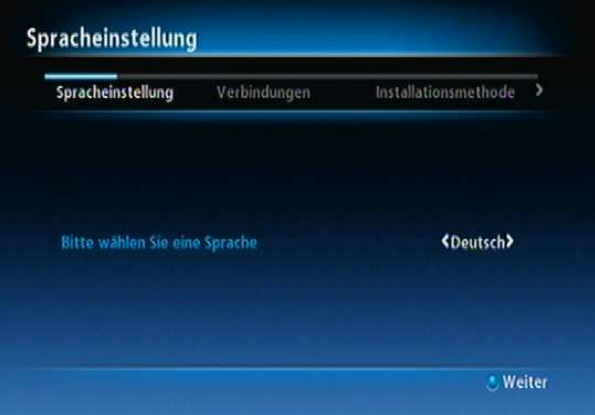

3. Um den Verbindungseingang zu bestimmen, wählen Sie die ""◄/►" aus. Um zum neuen Fenster zu gelangen, drücken Sie auf die "blaue" Taste.

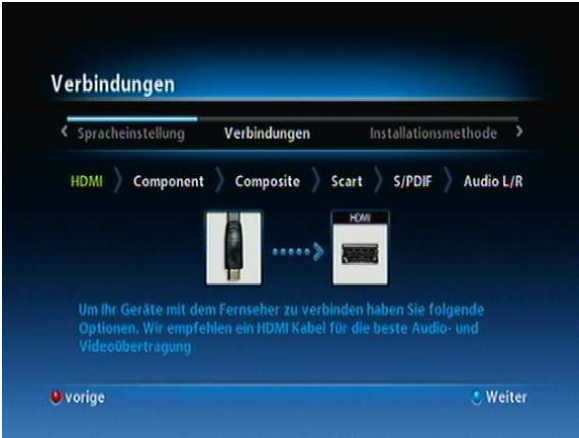

4. Mit den Tasten "◄/►" wählen Sie zwischen der "schnellen" und der "fortgeschrittenen" Installationsmethode. Drücken Sie auf die "blaue" Taste, um zum nächsten Fenster zu gelangen.

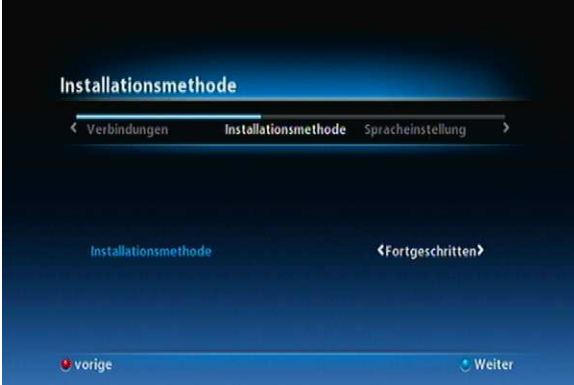

5. Bei Wahl der "fortgeschrittenen" Installationsmethode können Sie folgende Einstellungspunkte bestimmen: Tonspur-, und Untertitelsprache. Die einzelnen Punkte wählt man mit "◄/►" Tasten. Zum nächsten Fenster gelangen Sie, indem Sie die "blaue" Taste wählen.

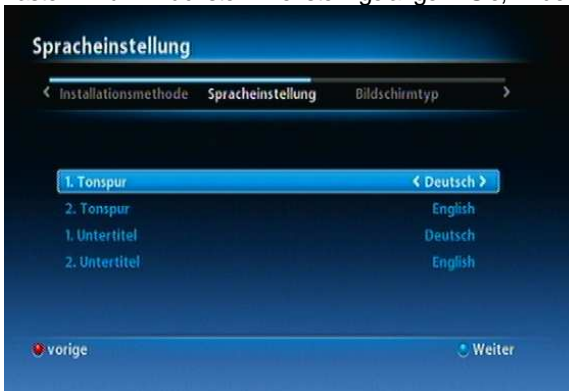

6. Wählen Sie mit "◄/►" Tasten das Bildformat Ihres Fernsehers aus und drücken Sie nach der Wahl die "blaue" Taste. LCD- und Plasma-Fernseher in den "Wide Screen" 16:9 Format umstellen.

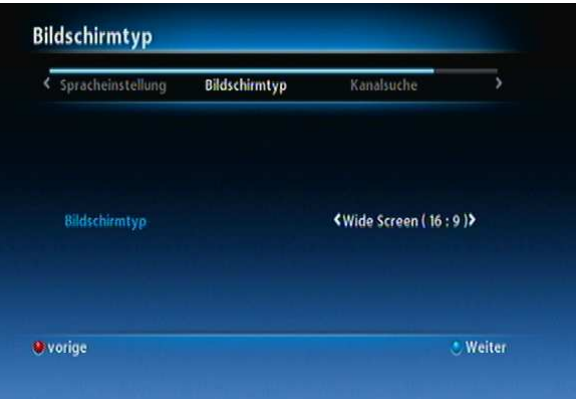

7. Um die Programmsuche zu starten, drücken Sie auf die "blaue" Taste.

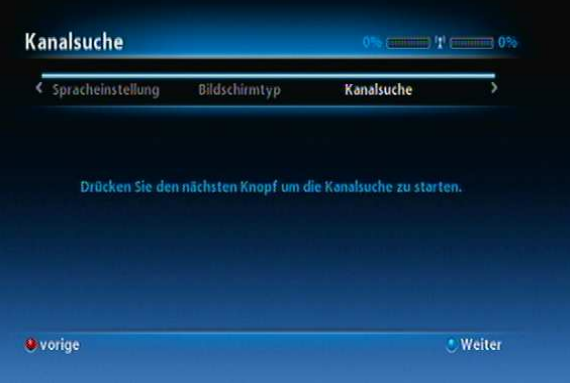

8. Nach erfolgreicher Programmsuche erscheint auf dem Bildschirm eine folgende Bestätigung:

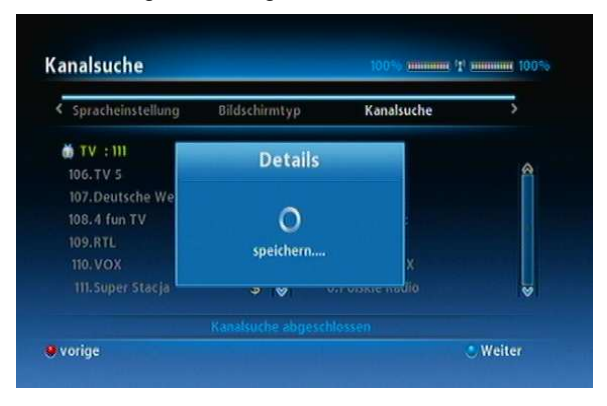

**Glückwunsch, Sie haben erfolgreich das Gerät konfiguriert. Drücken Sie auf die "blaue" Taste, um den Installationsvorgang komplett abzuschließen. Im Kapitel 4 finden Sie alle notwendigen Informationen, die während der weiteren Bedienung hilfreich sein werden.** 

Kapitel 4:

## Bedienung des **Receivers**

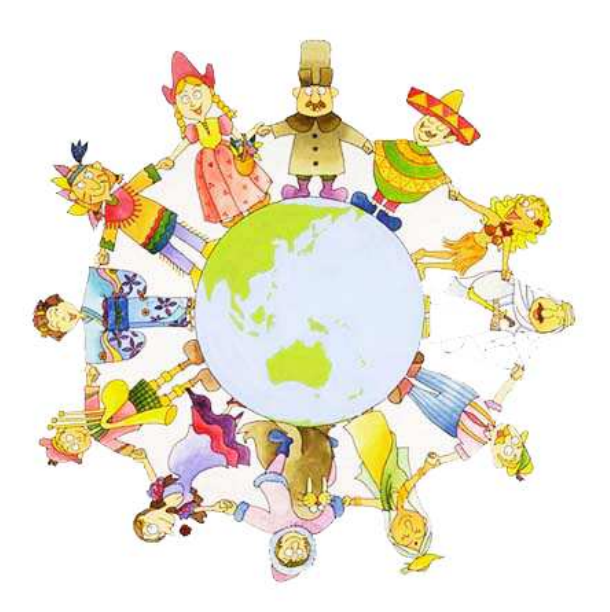

## [ Grundfunktionen ]

## **4.1 Programmwechsel**

Es gibt mehrere Möglichkeiten, um die Programme zu wechseln

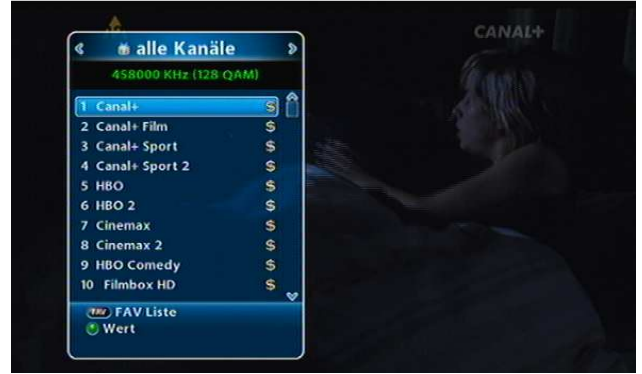

- Um gewünschtes Programm zu finden, benutzen Sie die "▲▼" Tasten. Die Wahl bestätigen Sie mit "OK".
- Nutzen Sie die "P+/-" Tasten, um von einem auf das andere Programm (um eine Position) zu springen.
- Drücken Sie "OK", um die aktuelle Programmliste zu zeigen. Dann können Sie mit Hilfe der "▲▼" Tasten das gewünschte Programm aufsuchen und mit "OK" auswählen. Um die Programmliste zu schließen, wählen Sie die "EXIT"-Taste.
- Um zum letzt angeschauten Sender zu überspringen, drücken Sie auf die "blaue" Taste.
- Über die Zehnertastatur geben Sie die Programmnummer aus der aktuellen Programmliste ein.

## **Lautstärkeregelung**

Die Lautstärkeregelung für das aktuelle Programm.

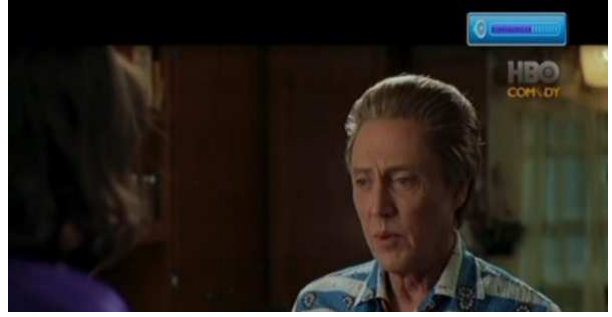

Nutzen Sie die "◄►" Tasten, um die Lautstärke zu regeln.

- Drücken Sie auf "MUTE", um den Ton ganz auszuschalten. Drücken Sie erneut auf die Taste, um den Ton wieder einzuschalten.
- Drücken Sie auf "OPTION", um den Tonmodus oder die Tonspur zu ändern.

**Note** : Es ist möglich während eingeblendeten Menü-Fensters (bei angezeigtem EGP-Fenster oder bei Bearbeitung der Programmliste) die Lautstärke mit den "V +/ -"

## **4.2 Informationen zum laufenden Programm**

Es gibt zwei Möglichkeiten, um die Informationen über die laufende Sendung anzuzeigen. Drücken Sie auf "INFO", um Informationsstreifen anzuzeigen. Um den Informationsstreifen wieder zu schließen, wählen Sie "EXIT".

### Schritt 1: Basisinformationen

Tasten zu steuern.

Wenn Sie einmal auf die "INFO" Taste klicken, werden nur Basisinformationen zum laufenden Programm angezeigt.

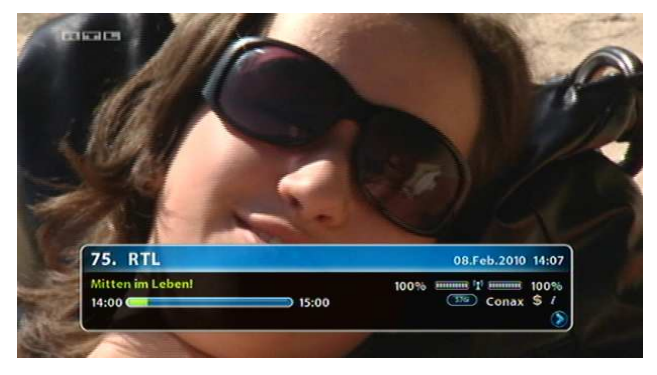

### Schritt 2: Detaillierte Informationen

Wenn Sie zweimal auf die "INFO" klicken, wird Ihnen die detaillierte Beschreibung der gerade laufenden Sendung angezeigt. Damit das Infofenster wider verschwindet wählen Sie die Taste "EXIT" aus.

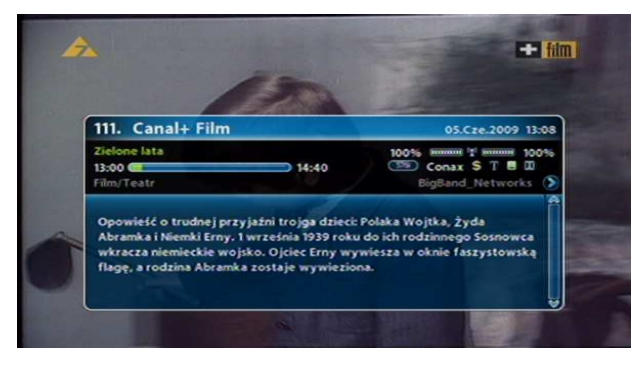

## **4.3 Untertitelsprache**

Um Untertitel auszuwählen (im Falle wenn der laufende Sender solche unterstützt), wählen Sie die Taste "SUBT" aus.

1. Drücken Sie "SUBT", um die vorhandene Untertitelvarianten anzuzeigen (wenn die vom jeweiligen Kabelanbieter unterstützt werden).

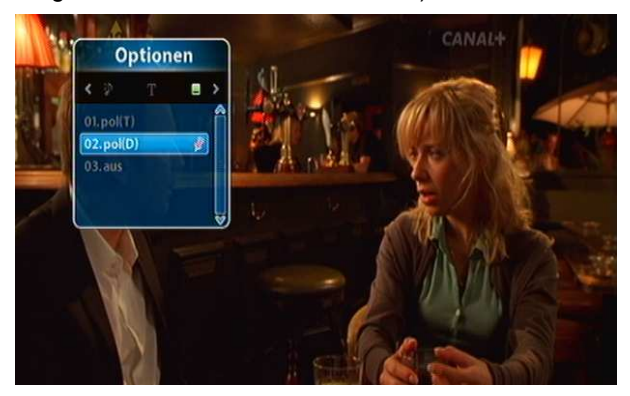

2. Wählen Sie mit den Tasten "▲▼" die gewünschte Sprachvariante aus. Die Wahl bestätigen Sie mit "OK". Die ausgewählten Untertitel erscheinen unten auf dem Bildschirm.

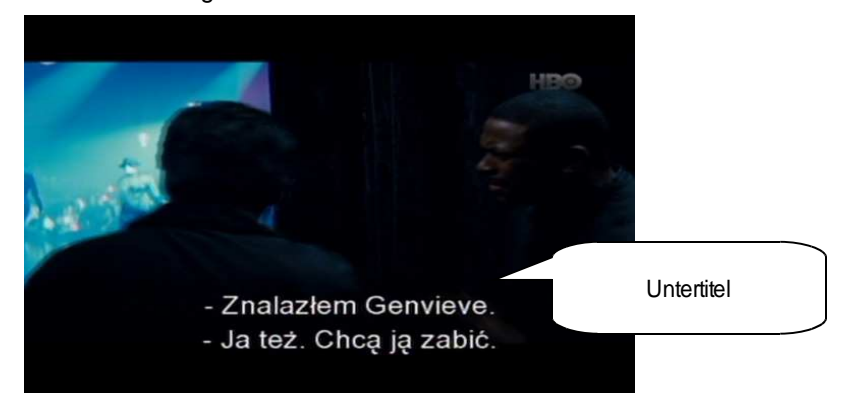

3. Um die Untertitel auszuschalten, wählen Sie aus der Untertitelliste die Variante "aus" aus.

**Note** : Sie können die Untertitelsprache voreinstellen, in dem Sie folgenden Schritte beachten "Menü"->"Benutzereinstellungen"->"Sprache"->"1. Untertitel". Im Punkt "1. Untertitel" wählen Sie die Sprache, die Sie voreinstellen möchten.

## **4.4 Tonspur**

Manche Sendungen unterstützen mehrere Untertitel auf einmal (z.B. in verschiedenen Sprachen oder in dem mehrkanaligen Dolby Modus).

1. Drücken Sie auf "OPTIONS" um vorhandene Tonspurliste anzuzeigen. Wenn Ihnen anstatt der Tonspurliste eine Untertitelliste angezeigt wird, können Sie mit den Tasten "◄►" in "OPTIONS" bis zu Tonspurliste blättern.

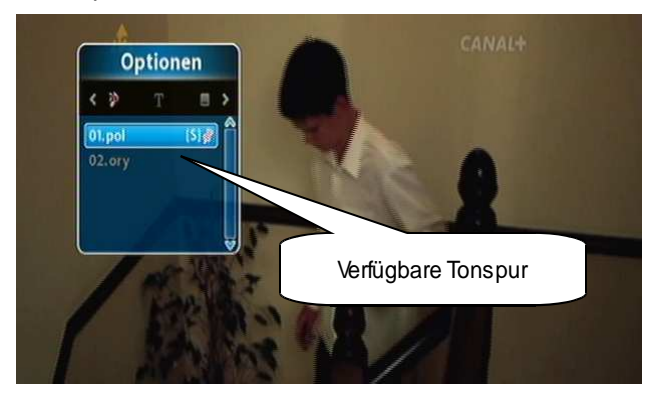

2. Mit Hilfe der Tasten "▲▼" wählen Sie die gewünschte Tonspur aus und bestätigen die Wahl mit "OK". Der Receiver schaltet dann auf die gewählte Tonspur um. Wenn Sie trotz ausgewählten Dolby Digital AC3 Tonspur keinen Ton bekommen, prüfen Sie ab der angeschlossene Fernseher/ Verstärker den dekodierten Dolby Digital AC3 Standard unterstützt.

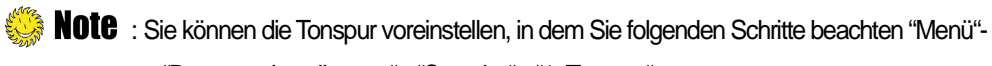

>"Benutzereinstellungen"->"Sprache"->"1. Tonspur".

## [ Fortgeschrittene Einstellungen ]

## Programmlisten

## 4.6.1 Anzeigen der Programmliste

Die Programmliste ermöglicht einen schnellen Überblick über die verfügbaren Programme, ohne dass man die gerade laufende Sendung verlässt.

1. Um die Programmliste anzuzeigen, drücken Sie während des Fernsehens auf die Taste "OK".

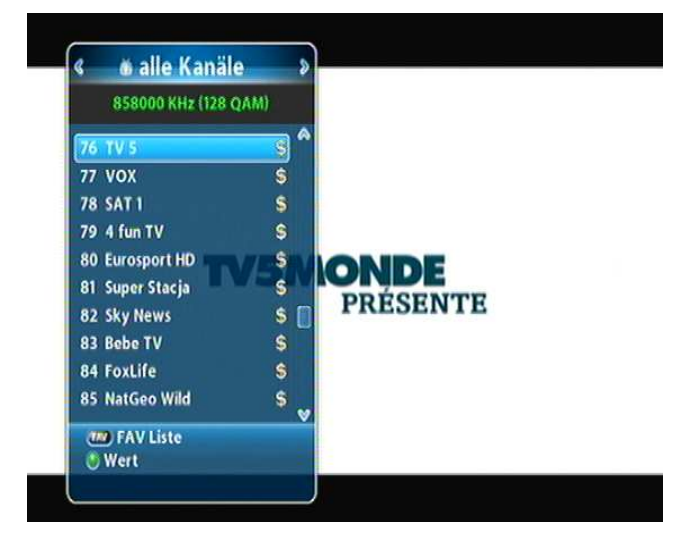

- "FAV" : zeigt die Lieblingsprogramme an
- "Grün" : Bearbeitung der Programmliste
- 2. Mit Hilfe der Tasten "▲▼" oder "P+/-" gehen Sie zum gewünschten Programm. Drücken Sie die Taste "EXIT", um zwischen den Programmen zu wechseln..

## **Note**

Drücken Sie auf die Taste "FAV", um zwischen den Programmlisten umzuschalten: Alle Programme, FAV1~4 (vier Favoritenlisten). Mehr dazu unter dem Punkt 4.7.

## 4.6.2 Programmsuche

Der Ferguson AC-8000HD Receiver ermöchlicht auf eine einfache Art und Weise das Aufsuchen des konkreten Fernsehprogramms aus der Favoritenliste.

1. Während des Fernsehens drücken Sie auf die Taste "OK", um die Programmliste anzuzeigen.

2. Mit den Tasten "◄►" wählen Sie die gewünschte Favoritenliste aus, auf der sich das gesuchte Programm befindet.

3. Um die Programme zu filtern (nach der alphabetischen Reihenfolge, nach dem Datum des Zugfügens, der Reihenfolge der gefundenen Transponders), wählen Sie die Taste "sortieren"aus,

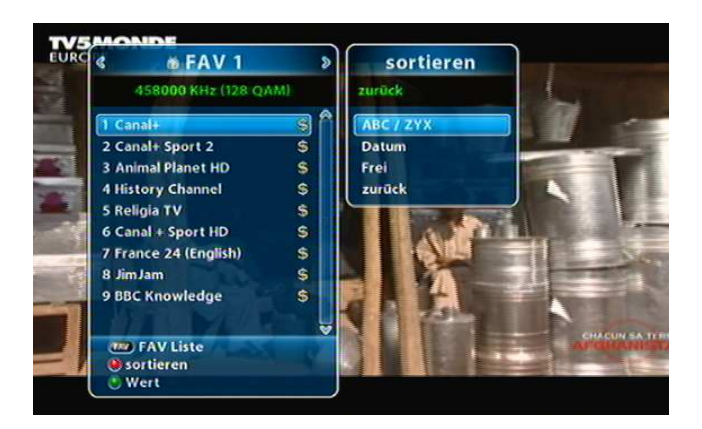

4. Wählen Sie die Taste "PAGE  $\triangleq \blacktriangledown$ "aus, um auf der Programmliste um eine Stelle nach oben oder unten zu springen.

## 4.6.3 Programmbearbeitung

Jedes Programm lässt sich ganz einfach bearbeiten (sperren, Namen ändern, zur Favoritenliste hinzufügen).

1. Während des Fernsehens drücken Sie auf die Taste "OK", um die Programmliste anzuzeigen.

2. Mit den Tasten "◄►" wählen Sie die gewünschte Favoritenliste aus, auf der sich das gesuchte Programm befindet.

3. Drücken Sie auf die "grüne" Taste, um zu Bearbeitungsmodus zu übergehen.

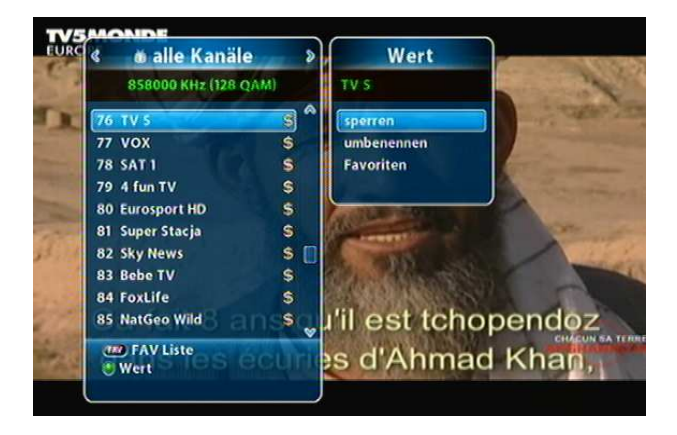

- 4. Es besteht die Möglichkeit ein gewünschtes Programm zu sperren, deren Namen zu ändern oder zu Favoritenliste hinzufügen. Mit den Tasten "▲▼" wählen Sie die gewünschte Tätigkeit aus und bestätigen die Wahl mit der Taste "OK".
- 5. Nach jeder ausgeführten Tätigkeit und dem Drücken der Taste "EXIT" erscheint ein neues Fenster mit der Bitte um Bestätigung. Gehen Sie mit dem Cursor auf das OK-Feld und bestätigen die Wahl mit der Taste "OK", um alle Änderungen abzuspeichern.

## **4.6 Programmlistenbedienung**

Sie können bis zu vier Programmlisten erstellen.

- 1. Drücken Sie auf die Taste "MENU".
- 2. Mit Hilfe der Tasten" ▲ ▼" gehen Sie zum Punkt "Kanalmanager" und drücken die Taste "OK".

Blättern Sie mit "▲▼" zum Punkt "Favoritenliste bearbeiten" durch und bestätigen die Wahl mit "OK".

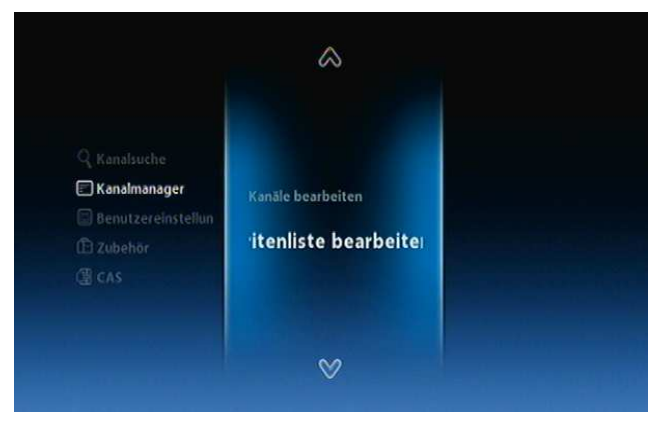

3. Wählen Sie die Taste "FAV", um die Favoritenliste anzuzeigen.

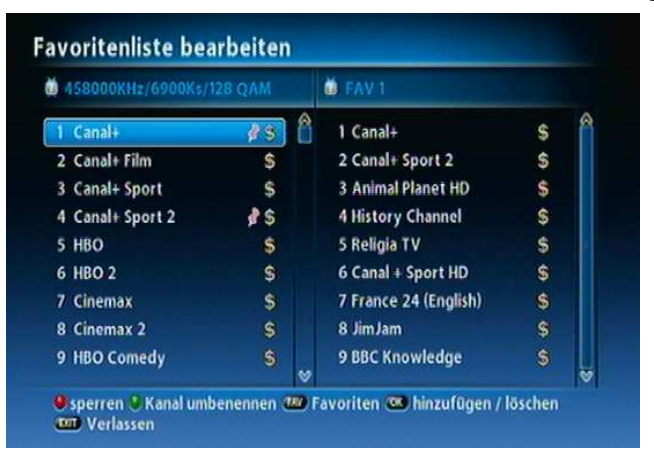

## Note

- **"Rot"** : Sperren/Entperren das **Programms**
- **"FAV"**: Auswählen der **Favoritenliste**
- **"OK"**: Hinzufügen/Löschen des Programms zu/aus der **Favoritenliste**
- **"EXIT"**: Menü verlassen und Änderungen abspeichern.

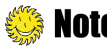

**Note** : FAV1~4 steht für einen voreingestellten Namen der jeweiligen Favoritenliste.

Selbstverständlich lässt sich der Name der jeweiligen Favoritenliste leicht ändern.

4. Die Favoritenlisten lassen sich schenell und einfach bearbeiten. Mit Hilfe der Tasten "▲▼" wählen Sie die gewünschte Favoritenliste aus und bestätigen die Wahl mit "OK". Um Programme zu Favoritenliste hinzufügen, wählen Sie eine Position aus der Liste aus und drücken danach "OK".

5. Um die Änderungen abzuspeichern, drücken Sie nach gelungener Bearbeitung auf die Taste "MENU" oder "EXIT".

## **4.7 Programmlistenbearbeitung**

Jede Programmliste lässt sich auf folgende Art und Weise ändern:

- 1. Mit den Tasten "▲▼" gehen Sie zum Kanalmanager und drücken "OK".
- 2. Nutzen Sie die Tasten "▲▼", um zum Punkt "Kanäle bearbeiten" zu gehen. Die Wahl bestätigen Sie mit "OK".

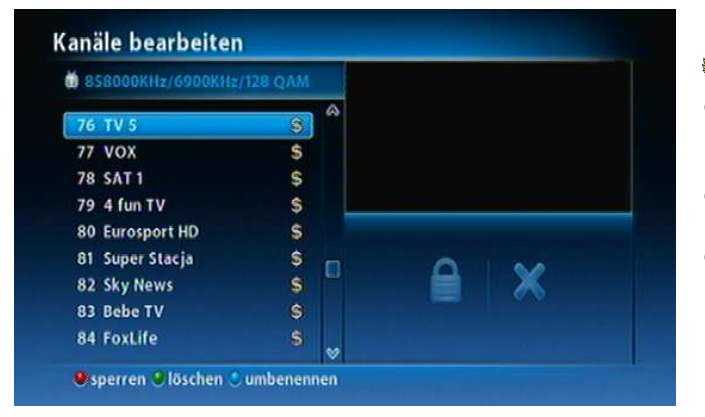

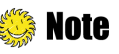

- **"Rot"** : Sperren /Entperren des Programms
- **"Grün"**: Löschen des Programms.
- **"Blau"**: Änderung des **Programmnamens**

## **4.8 Aktuelle Programmliste**

Der Programmlistenmodus lässt sich auf folgende Art und Weise ändern:

1. Wählen Sie die Taste "OK", um alle Programme oder die jeweilige Favoritenliste anzuzeigen.

2. Mit Hilfe der Tasten "◄►" ändern Sie den Modus und bestätigen die Wahl mit "OK". Bei jedem Anschalten des Receivers wird die aktuell angezeigte Programmliste schon voreingestellt sein.

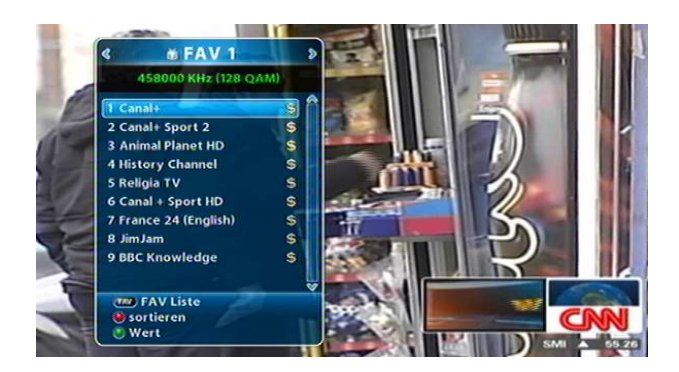

## **4.9 Elektronischer Programmführer**

Elektronischer Programmführer ersetzt den herkömmlichen Papierprogrammführer und ermöglicht das Anzeigen der Informationen über das gerade laufende Programm.

1. Drücken Sie auf die Taste "EPG".

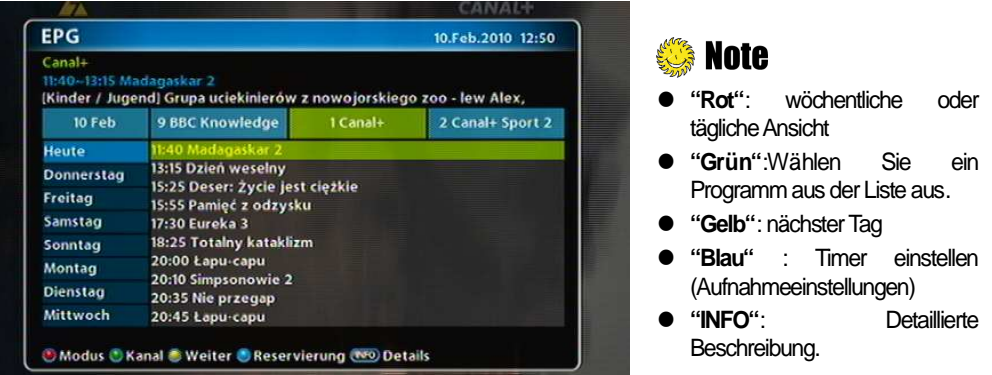

2. Drücken Sie auf die Taste "INFO", um eine detaillierte Beschreibung anzuzeigen.

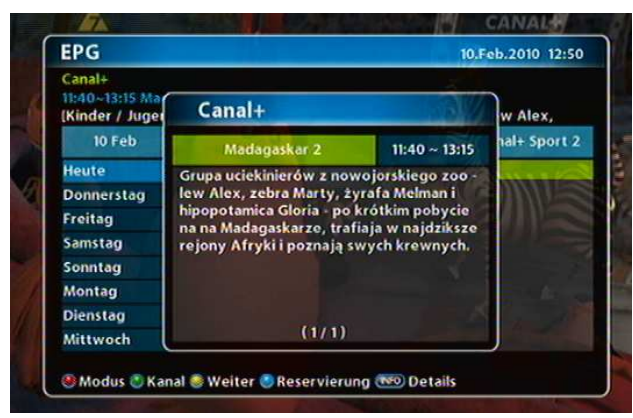

## **4.10 Videotext**

Das Anzeigen des Videotextes wird abhängig vom Programm und Kabelprovidereinstellungen unterstützt.

1. Drücken Sie auf die Taste "TEXT" oder "OPTIONS".

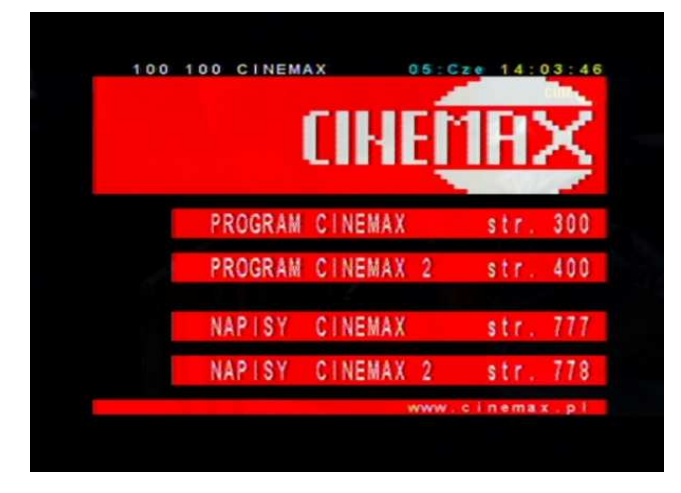

- 2. Wählen Sie über den Receiver mit der Zehnertastatur die gewünschte Seite aus(100~899).
- 3.Um zum vorherigen Fenster zurückzugehen, wählen Sie "EXIT" aus.
- 4.Umschalten zwischen TV und Radio.

Drücken Sie auf die Taste"TV/RADIO", um zwischen TV und Radio umzuschalten.

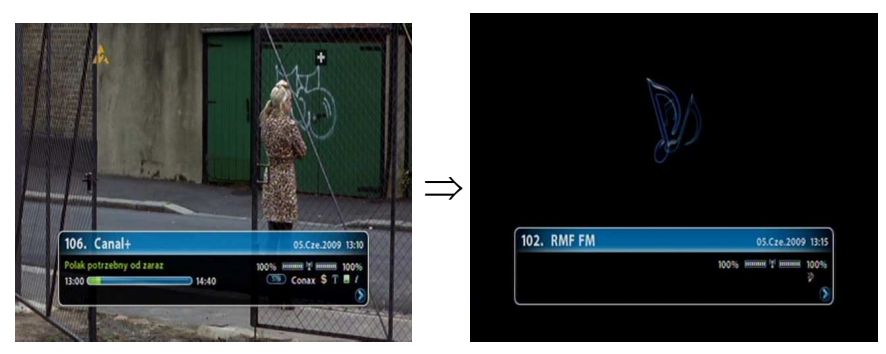

## **4.11 Anpassen der Bildauflösung**

Drücken Sie auf die Taste "V/F", um die von Ihnen gewünschte Bildauflösung auszuwählen: Auto (für HDMI-Schnittstellen), 576i, 576p, 720p, 1080i.

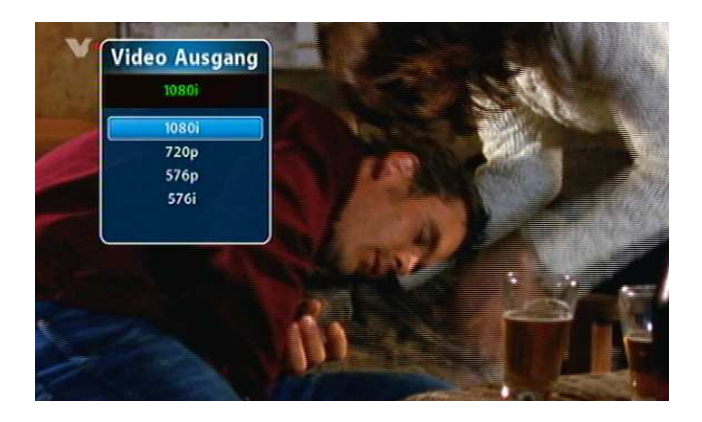

Kapitel 5:

## Einstellungen

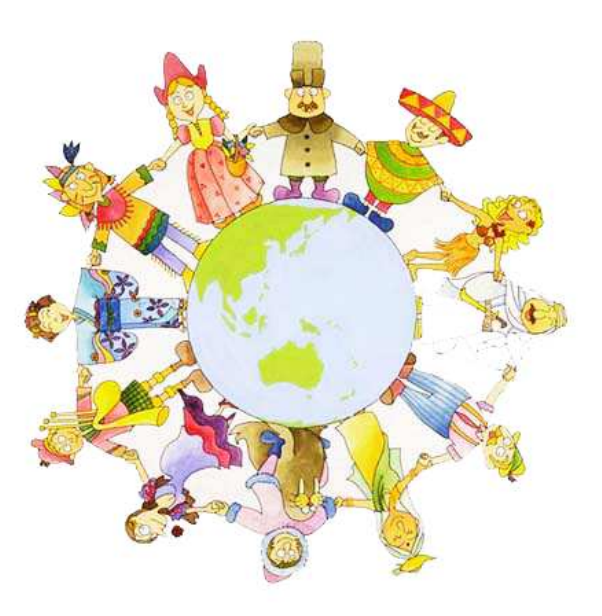

Im diesen Kapitel erfahren Sie, wie man nach Programmen sucht, die bearbeitet, Menüsprache einstellt und die im Menü vorhandene Tools nutzt.

- 1. Drücken Sie auf die Taste "MENU".
- 2. Mit Hilfe der Tasten "▲▼" finden Sie den gewünschten Punkt im Menü. Um zum Submenü zu gelangen, drücken Sie auf "OK".

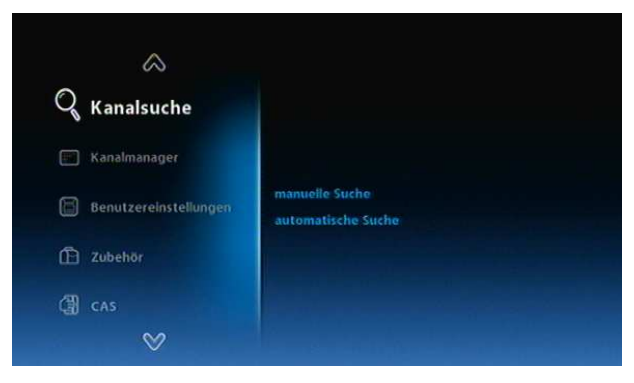

## **Note** :

- Um zum vorherigem Fenster zurück zuspringen, wählen Sie "EXIT".
- Um das Menü zu verlassen, drücken Sie auf die Taste "MENU".
- Auf der Submenüebene werden zusätzlich Funktionstasten angezeigt.

## **5.1 Programmsuche**

Der Ferguson AC-8000HD-Receiver wurde mit einem schnellen Suchmechanismus ausgestattet.

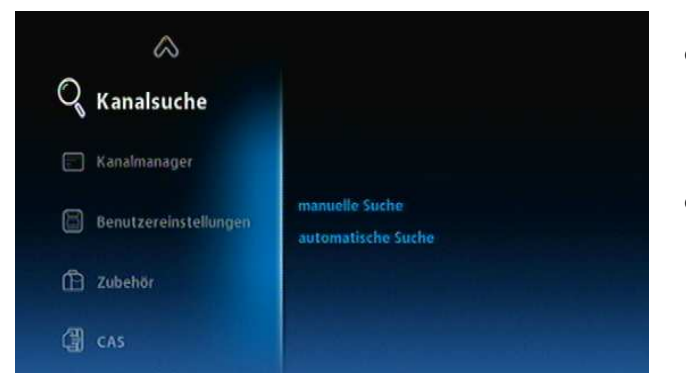

- **"Manuelle Suche":** Für einen fortgeschrittenen Endverbraucher. Dabei ist ein Wissen über die DVB-C-Technologie notwendig.
- **"Automatische Suche":** Wenn die Netzeigenschaften unbekannt sind.
- 1. Mit den Tasten "▲▼" gehen Sie zum Menüpunkt "Kanalsuche" und drücken Sie auf "OK".
- 2. Zur Auswahl stehen zwei Suchmethoden "manuelle Suche" und "automatische Suche". Die ausgewählte Suchmethode bestätigen Sie mit "OK".

**NOTE:** Warten Sie bis die Programmsuche abgeschlossen ist. Die Suche lässt sich zur beliebigen Zeit mit "EXIT" abbrechen. Alle bis dahin gefundenen Programm werden direkt abgespeichert.

## **5.2 Kanalmanager**

Hier lassen sich Programme und Favoritenlisten bearbeiten.

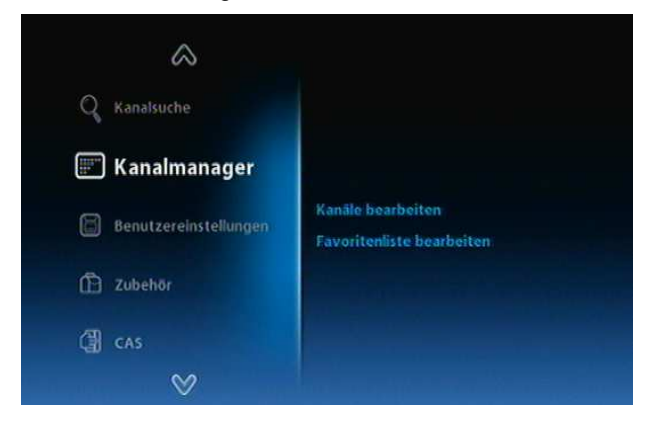

- **"Kanäle bearbeiten": Sperren/Endsperren; Kanal umbenennen; hinzufügen/löschen**
- **"Favoriten bearbeiten":** Sperren/Endsperren; Kanal umbenennen: hinzufügen/löschen
- 1. Mit den Tasten"▲▼" gelangen Sie zum "Kanalmanager". Danach drücken Sie auf "OK".
- 2. Sie haben zur Wahl "Kanäle bearbeiten" und "Favoriten bearbeiten". Die Wahl bestätigen Sie mit der Taste "OK".

## **5.3 Benutzereinstellungen**

Unter diesem Punkt lassen sich folgende Einstellungen bestimmen: Sprache, Anzeige, AV-Ausgänge, Zeit, Timer-Einstellungen und Sperren.

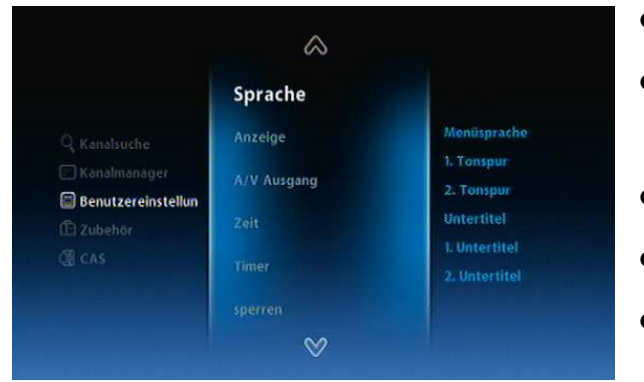

- **"Sprache":** Menü- , der Tonspurund Untertitelsprache
- **"Anzeige":** Anzeigezeit des Informationsstreifens,Durchsichtlichkeit des Menüs, Zurücksetzen auf die Werkseinstellungen.
- **"Ausgänge":** Video- und Tonausgänge.
- **"Zeit-" und "Timer-Einstellungen"**.
- **"Sperre":** Setzen Sie eine Altersgrenze oder eine Sperre für Erwachsenenprogramme.
- 1. Mit den Tasten "▲▼" gehen Sie zum Punkt "Benutzereinstellungen" und drücken Sie danach auf die Taste "OK".
- 2. Mit den gleichen Tasten "▲▼" gehen Sie zum gewünschten Submenü und bestätigen die Wahl mit "OK".

## **5.4 Zubehör**

Unter diesem Punkt finden Sie Informationen über das System, Empfangssignal, Reciever-Firmware, angeschlossene HDMI-Geräte oder können den Receiver auf die Werkseinstellungen zurücksetzen (Achtung! Alle eingestellten Programme werden gelöscht!).

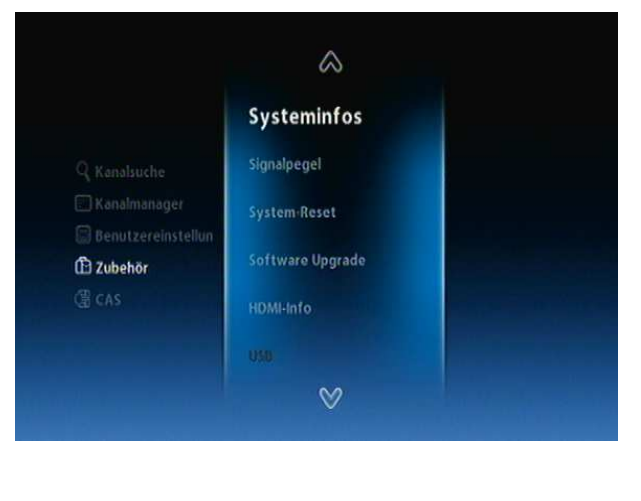

- **"Systeminfos":** Informationen über den Receiver.
- **Signalstärke:** Signal straerke für die jeweilige Frequenz.
- **"System-Reset":** Zurücksetzen des Receivers auf die Werkseinstellungen (Alle Kanäle, Favoriten und andere Einstellungen werden gelöscht), Löschung nur der Kanalliste.
- **"System Upgrade" :** Aktualisierung der Receiver-Firmware.
- **"HDMI-Info":** die verfügbare Auflösung und Tonqualität. Um in den vollen Genuss des HD-Fernsehens zu kommen, prüfen Sie ab das angeschlossene Gerät den Dolby Digital Standard unterstützt.
- 1. Mit den Tasten "▲▼" gehen Sie zum Punkt "Zubehör" und drücken Sie danach auf die Taste "OK".
- 2. Mit den gleichen Tasten "▲▼" gehen Sie zum gewünschten Submenü und bestätigen die Wahl mit "OK".

mit "OK".

## **5.5 CAS**

Die aktuellen Informationen über Kodiersystem - Conax-Karte.

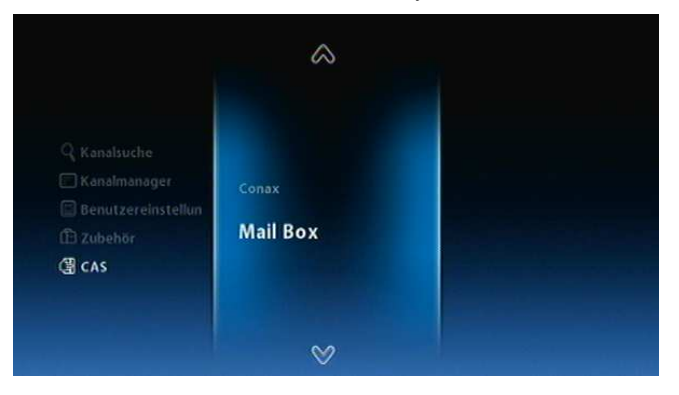

- "Conax" Informationen zur Conax-Karte
- "Mail Box"- kurze Nachrichten vom Serviceprovider.
- 1. Mit den Tasten "A V" gehen Sie zum Punkt "USB" und drücken Sie danach auf die Taste "OK".
- 2. Mit den gleichen Tasten "▲▼" gehen Sie zum gewünschten Submenü und bestätigen die Wahl mit "OK".

## 5.5.1 Providerkartenstatus (Smartcard Kartentyp, Conax)

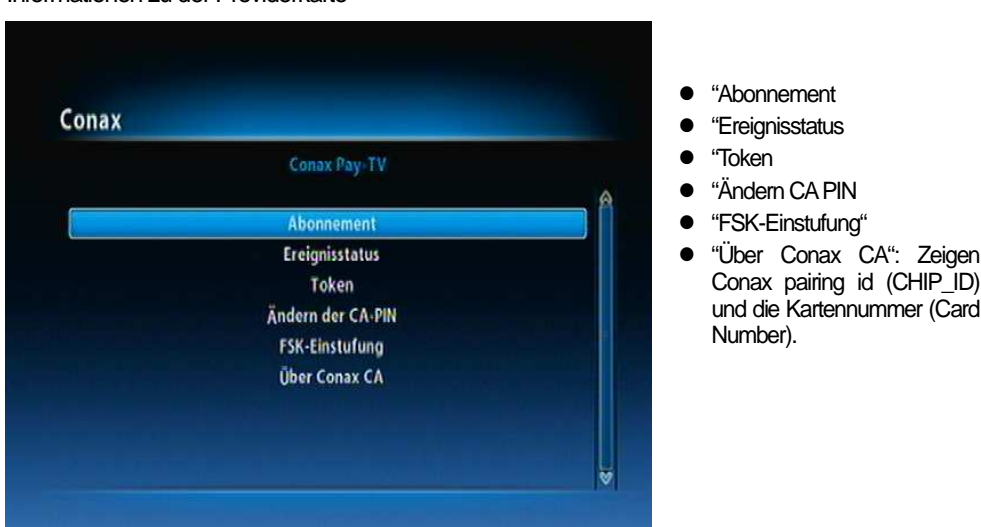

Informationen zu der Providerkarte

- 1.1. Mit den Tasten "▲▼" gehen Sie zum Punkt "Conax" und drücken Sie danach auf die Taste "OK".
- 2. Mit den gleichen Tasten "▲▼" gehen Sie zum gewünschten Submenü und bestätigen die Wahl mit "OK".

Kapitel 6:

## Anhänge

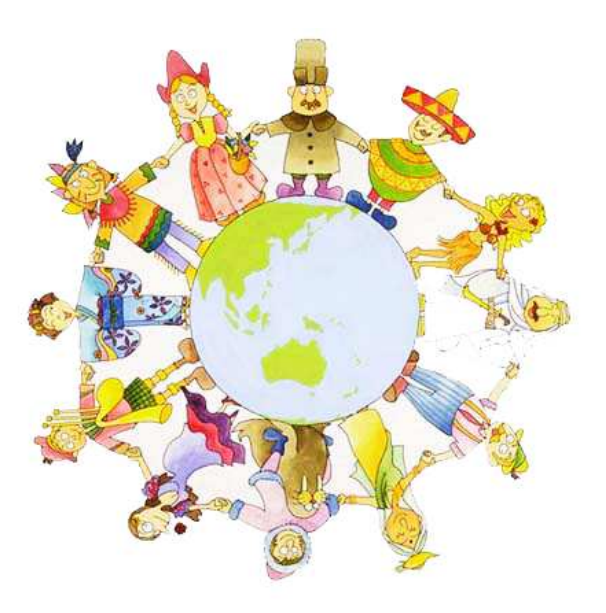

## **6.1 Selbstständiges Beheben der typischen Fehler**

Wenn nach dem richtigen Anschließen des Receiver, sind Sie der Meinung, dass der Receiver nicht ordnungsgemäß arbeitet, wenden Sie sich an Ihren Kabelanbieter.Öffnen Sie niemals das Gerät! Es besteht die Gefahr eines Elektroschocks. Ein eventuell notwendiger Eingriff sollte nur von geschultem Personal vorgenommen werden.

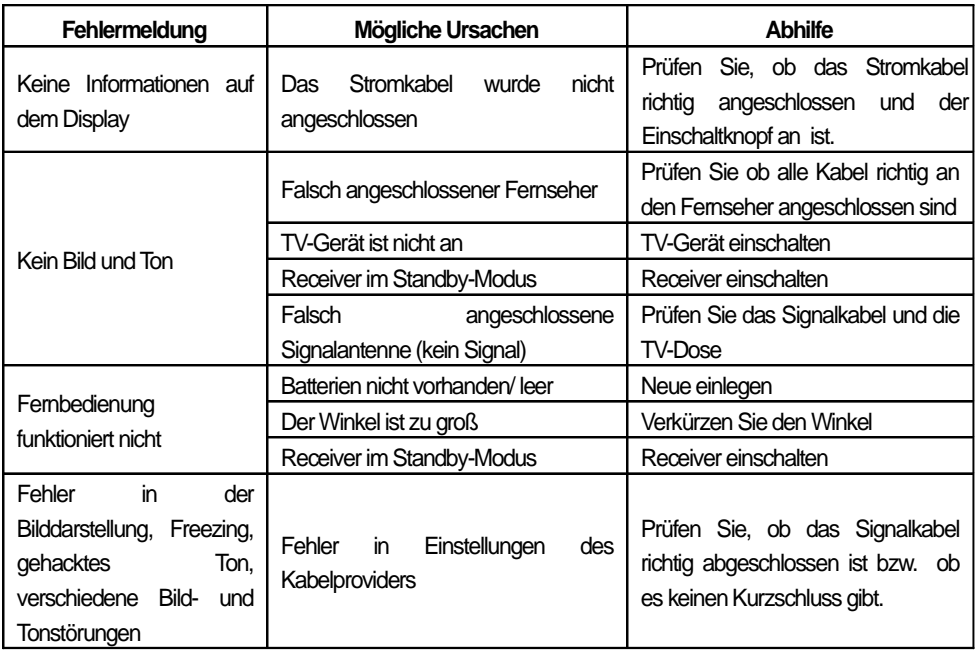

## **6.2 Technische Daten**

## 1. DVB-C-Tuner

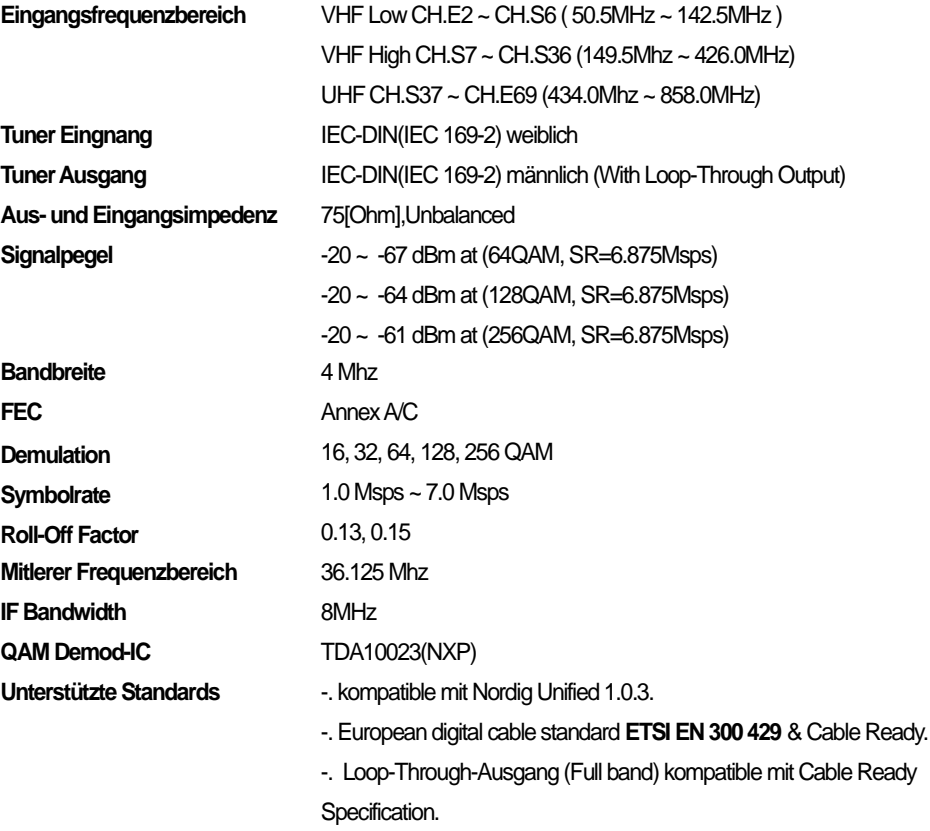

## 1. Videodekodierung MPEG A/V

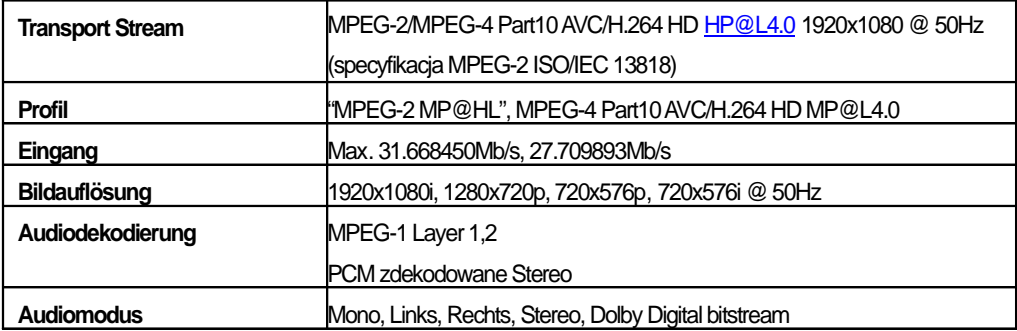

## 2. A/V- und Dateneingang/-ausgang

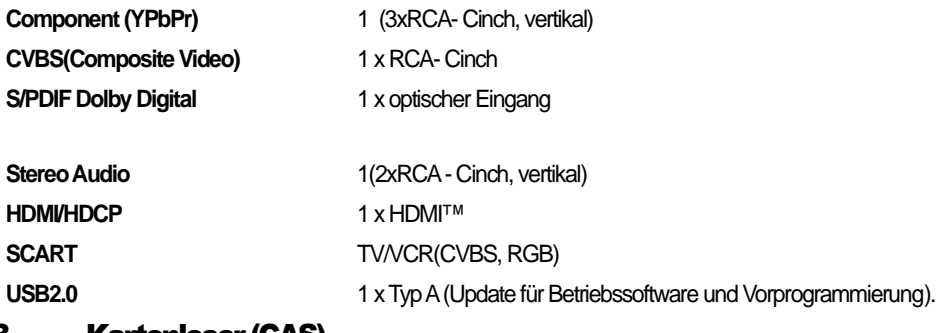

## 3. Kartenleser (CAS)

**CAS-Kartenleser** 1 x Conax CAS v7

## 4. Systemressourcen

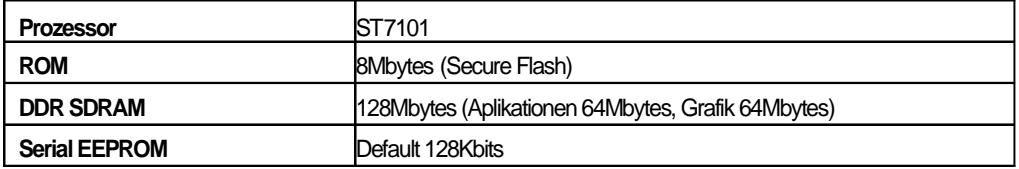

## 5. Stromversorgung

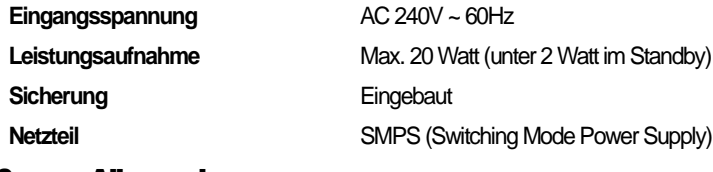

## 6. Allgemeines

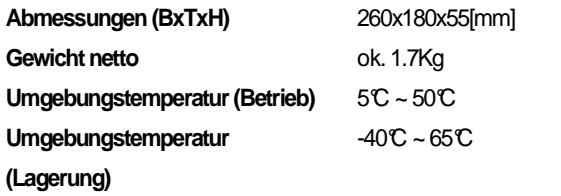

### **Macrovision Product Notice**

This product incorporates copyright protection technology that is protected by U.S. patents and other intellectual property rights. Use of this copyright protection technology must be authorized by Macrovision, and is intended for home and other limited viewing uses only unless otherwise authorized by Macrovision. Reverse engineering or disassembly is prohibited.

-------------------------------------------------------------------------------------------------------------------------------------------

C/FER/AC8000HD\_GP7\_REV1.0\_DE